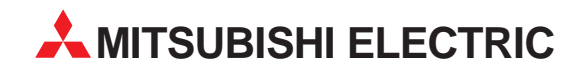

# **MR-J3-T**

Servo Amplifier

Quick Start Manual

# **MR-J3-T Servo Amplifier With Point Table Positioning (Point-to-Point Positioning)**

**MITSUBISHI ELECTRIC** INDUSTRIAL AUTOMATION

# **About This Manual**

If you have any questions about programming or operating the equipment described in this manual please don't hesitate to contact your dealer or one of our official distributors (see back cover).

You can find up-to-date information and answers to frequently-asked questions on our website (www.mitsubishi-automation.com).

MITSUBISHI ELECTRIC EUROPE B.V. reserves the right to make technical changes to the products or this manual at any time without prior notice.

> © December 2007 MITSUBISHI ELECTRIC EUROPE B.V.

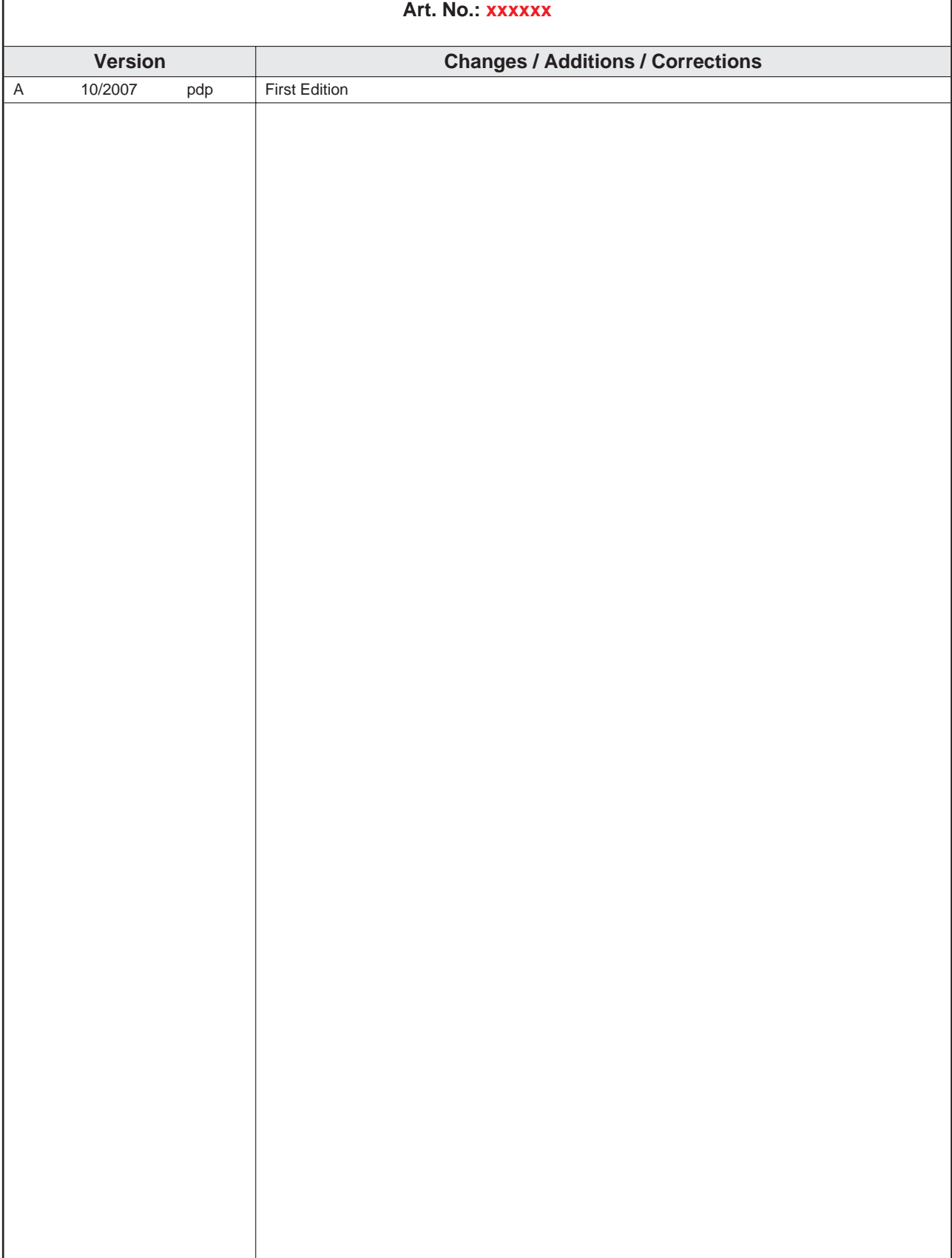

## **Quick Start Manual MR-J3-T Servo Amplifier with Integrated Point Table Positioning**

This Quick Start Manual for the servo amplifiers of the MR-J3-T series with point table positioning is designed to enable you to get your system installed and configured for use as quickly as possible. Please note that this guide only covers the basic functions with the instructions necessary to use these functions. Complete descriptions of all the supported functions and all available extensions can be found in the instruction manuals.

Please also note that the servo amplifiers of the MR-J3-T series include the following additional major functions that are not covered in this Quick Start Manual:

- Communication via a serial port for controlling point table positioning
- Positioning control in BCD format with the optional MR-DS60 digital switch
- Amplifier controller circuit settings and auto-tuning functions

# **Safety Instructions**

To ensure safe and proper installation of the equipment please also observe the instructions and safety precautions in the instruction manuals supplied for your hardware.

#### **Notes in this Quick Start Manual:**

**NOTE** | Tips and useful information.

#### **Additional documentation:**

- MR-J3-T Instruction Manual (SH(NA030061-A)
- MR-J3-T Instruction Manual for CC-Link (SH(NA030058-B)
- **Instruction Manual for the CC-Link Master Module:** 
	- **–** QJ61BT11N
	- **–** A1SJ61BT11
	- **–** A1SJ61QBT11
	- **–** FX2N-16CCL-M

# **Contents**

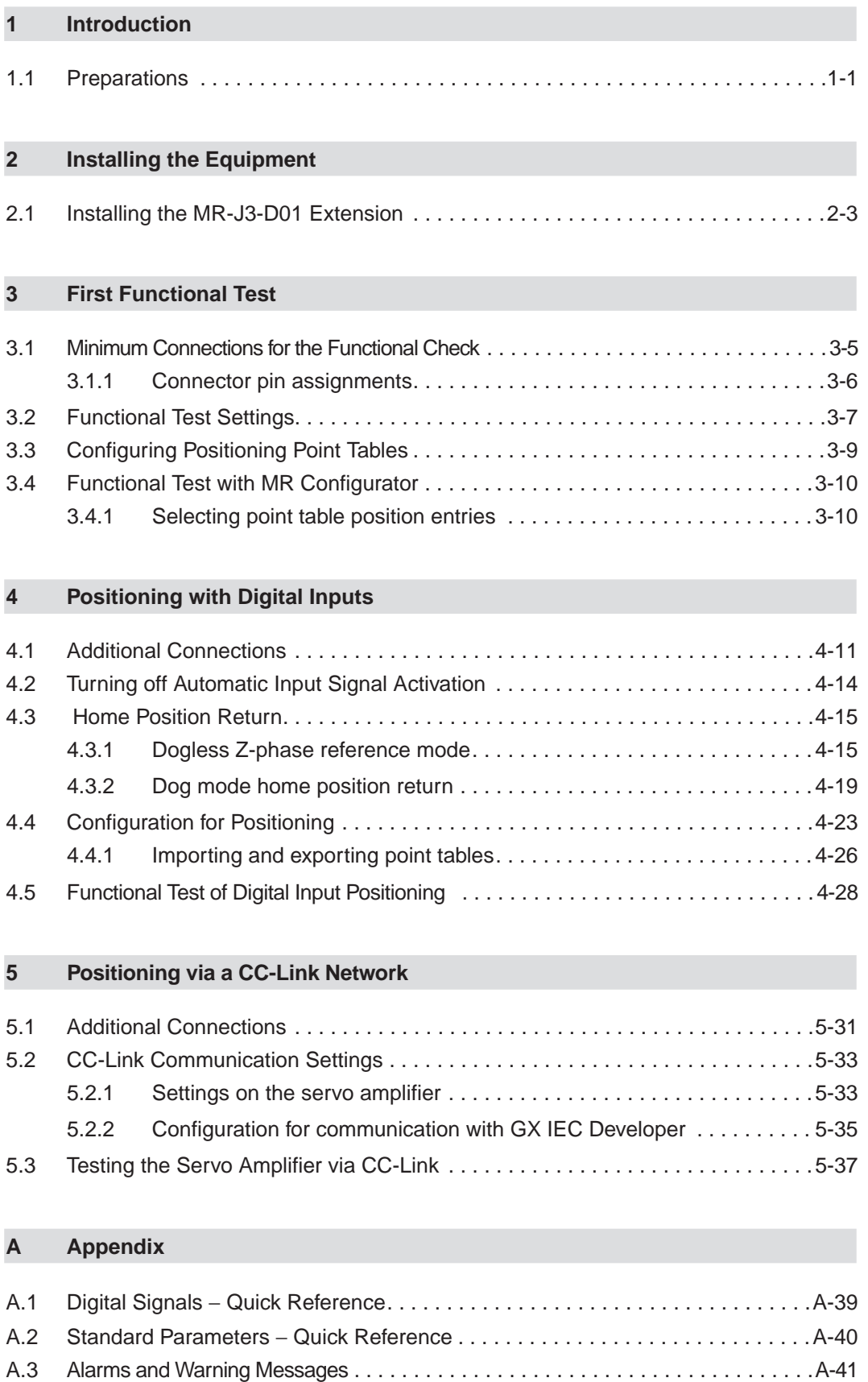

# **1 Introduction**

The servo amplifiers of the MR-J3-T series are designed specifically for drive positioning applications using point-to-point positioning without interpolation or trajectory control**.** The positions to be accessed stored in a table and can be selected cyclically, individually or in any order with:

- $\bullet$  Digital signals
- CC-Link communication

The MR Configurator setup software package enables the user to test the entered positioning steps quickly and easily in test mode.

## **1.1 Preparations**

**The following products and parts are needed for using the point table positioning features described in this manual:**

- A servo amplifier, for example **MR-J3-10T**
- A servo motor compatible with the selected amplifier Example: **HF-KP13** motor for the MR-J3-10T servo amplifier
- **MRZJW3-SETUP221E Version C0** of the MR Configurator setup software package
- **MR-J3USBCBL3M** USB cable for connecting your PC/notebook with the servo amplifier
- **MR-PWS1CBL M-A1-L** motor connection cable
- **MR-J3ENCBL M-A2-L** rotary encoder cable
- **MR-J2CMP2** connector for CN6 I/O signal connector
- Power supply cables conforming to the applicable installation regulations
- Connection cables for the control terminals

#### **Required for positioning control with digital signals:**

- **MR-J3CN1** connector for communication connector CN10
- Optional MR-J3-D01 expansion card

#### **Useful but not absolutely necessary:**

 Simulation Box and terminal block with connection cable for testing: FX Simulation Box (Art. No. 3386) MR-TB50 terminal block for CN10 (MR-J3-D01) MR-J2M-CN1TBL•M cable for connecting CN10 to MR-TB50

#### **Required for positioning control via a CC-Link network:**

- Q-Rack with PLC and the CC-Link module **QJ61BT11N** or A–Rack with PLC and CC-Link module **A1SJ61BT11,A1SJ61QBT11** or **FX2N-16CCL-M**
- CC-Link cable compatible with version V1.10 Standard
- Cable for connecting the PC/notebook to the PLC CPU: Q series: SC-Q QC30R2 A and FX series: SC-09
- The GX IEC Developer programming software package for configuration of the data communications settings

**NOTE** | This Quick Start Manual describes the installation and setup of a typical servo system consisting of an MR-J3-10T servo amplifier (single-phase, 230V / 100W) and an HF-KP13 servo motor. Note that the specifications of this sample system may differ from those of your configuration – please check your equipment's instruction manuals for details if necessary.

# **2 Installing the Equipment**

The procedure for the physical installation of the MR-J3-T series hardware is exactly the same as for the MR-J3-A and MR-J3-B models. The dimensions of the MR-J3-T series amplifiers are identical to those of the matching models of the MR-J3-A and MR-J3-B series.

**NOTE** Please consult the instruction manual for detailed installation instructions.

# **2.1 Installing the MR-J3-D01 Extension**

#### **Procedure:**

Remove the cover of the CN7 connector on the right side of the MR-J3-T housing.

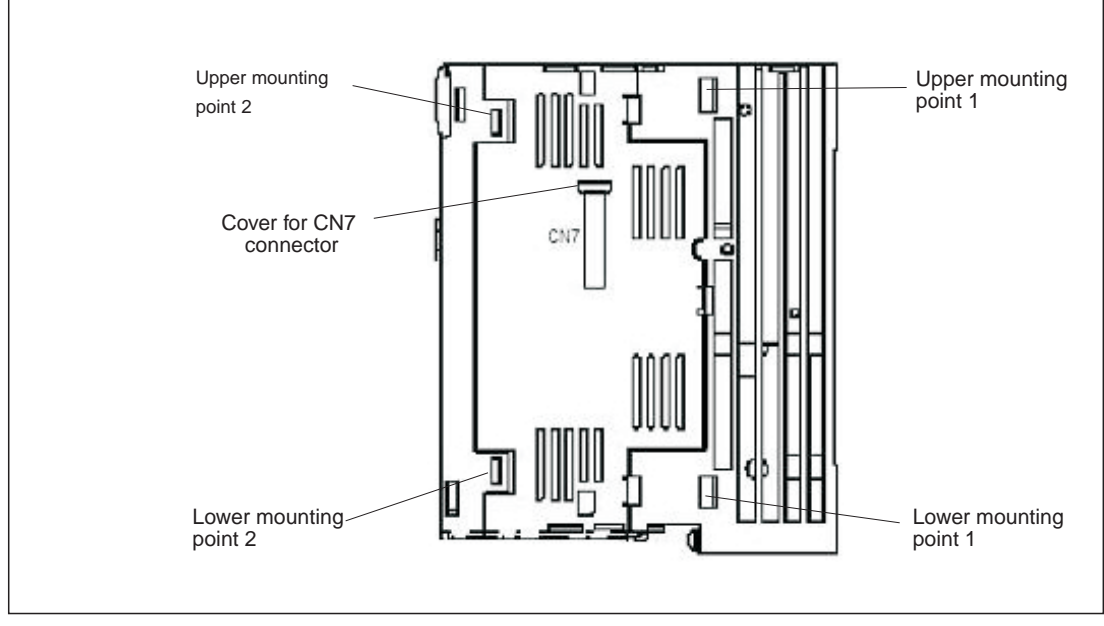

**Fig. 2-1:** Fixing points of the extension MR-J3-D01

- Position the MR-J3-D01 extension over the upper and lower mounting points 1 on the servo amplifier, then press the extension into place so that the lugs click into position in the upper and lower mounting points 2. This also connects the extension to the amplifier via connector CN7 on the amplifier.
- Fasten the extension securely to the servo amplifier with the M4 screw (included) as shown in Fig. 2-2.

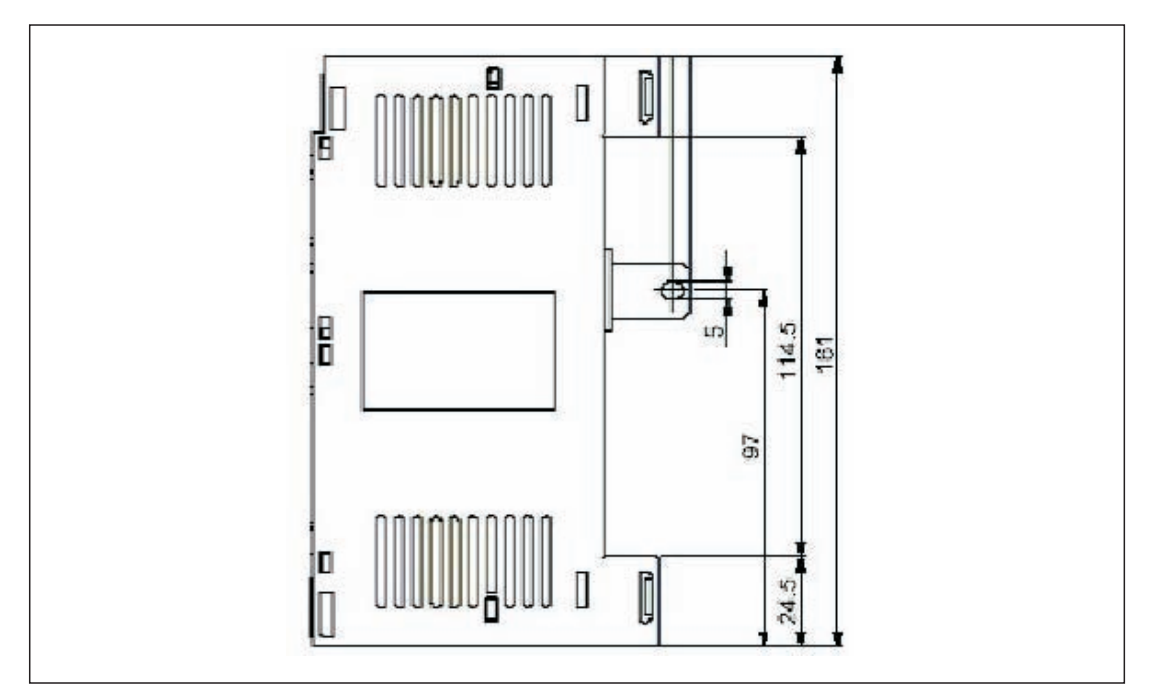

**Fig. 2-2:** Fastening screw dimensions for extension MR-J3-D01

**NOTE** To uninstall the extension perform the above steps in the reverse order. To release the retaining clips press the retaining tabs marked "Push" inwards and pull the extension out to the side.

# **3 First Functional Test**

The wiring diagram below (Fig. 3-1) shows the minimum connections that you must make to test an MR-J3-T series amplifier with the MR Configurator setup software. In test mode you can check whether all the components are working properly.

**NOTE** You can also use the optional MR-PRU-03 HMI control terminal for performing initial tests and setting the amplifier's parameters. For further details see the MR-J3-T series instruction manual.

# **3.1 Minimum Connections for the Functional Check**

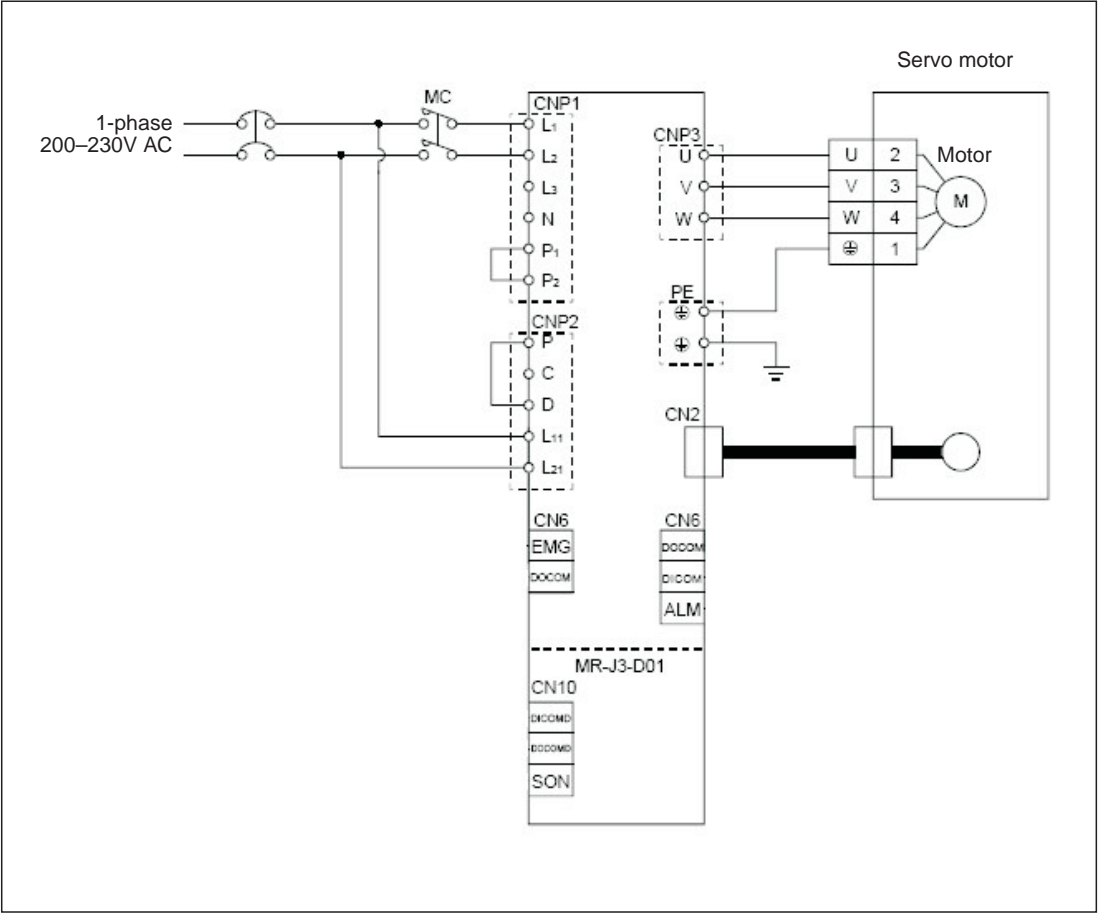

**Fig. 3-1:** Wiring diagram for minimum configuration without control terminals

### **3.1.1 Connector pin assignments**

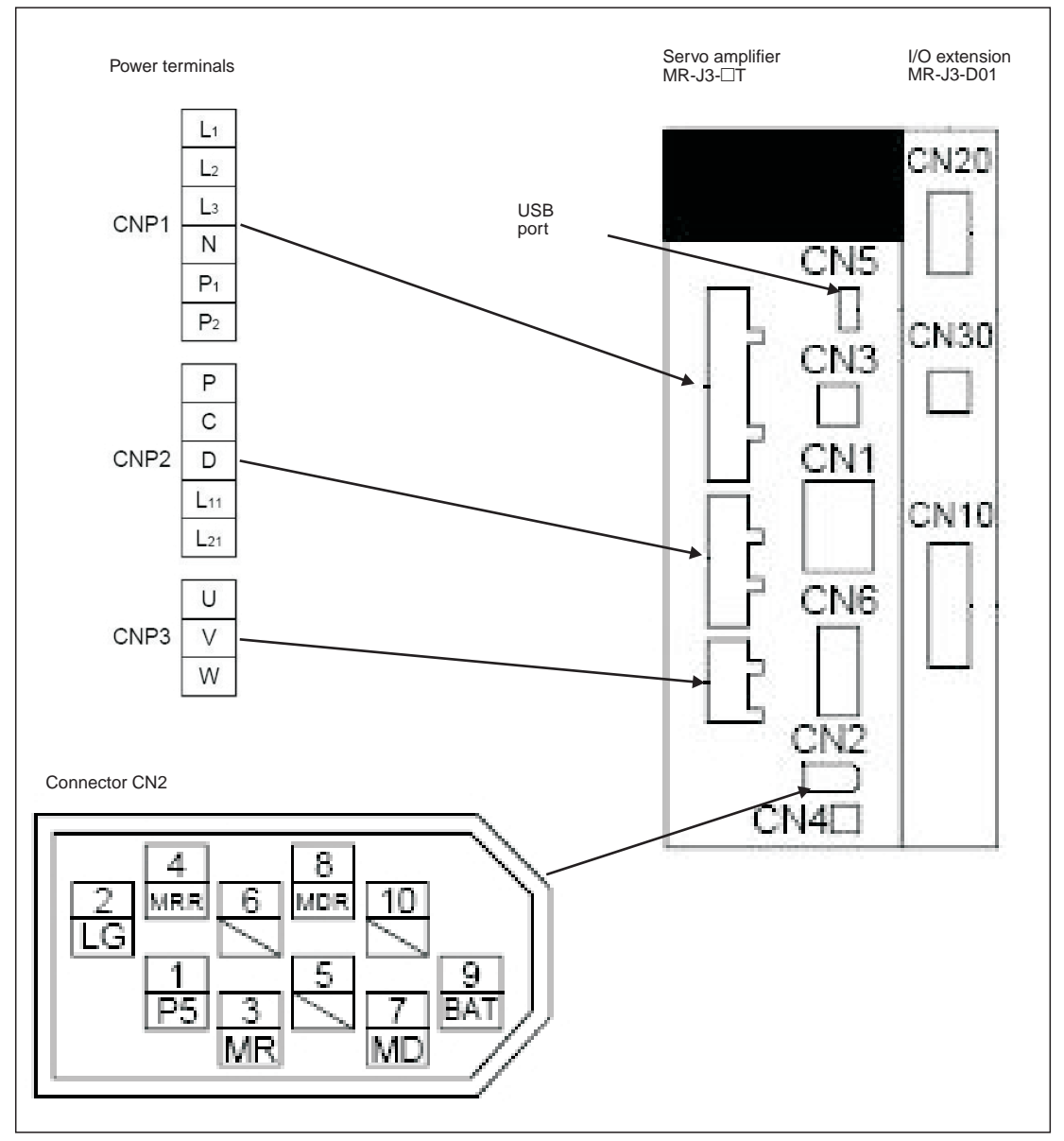

**Fig. 3-2:** Power and control connector pin assignments for minimum configuration

## **3.2 Functional Test Settings**

The following input signals are required to activate the servo amplifier's motor output:

- EMG -> Force stop (safety signal)
- SON -> Servo ON
- LSP -> Forward rotation stroke end (limit switch)
- LSN -> Reverse rotation stroke end (limit switch)

You can configure the servo amplifier to activate these signals automatically when the power is switched on:

#### **Procedure:**

- Connect the PC / notebook to the servo amplifier's USB port (CN5) with the MR-J3USBCBL3M cable.
- Start MR Configurator on the computer and make the following settings:
	- **–** Select the MR-J3-T series servo amplifier:

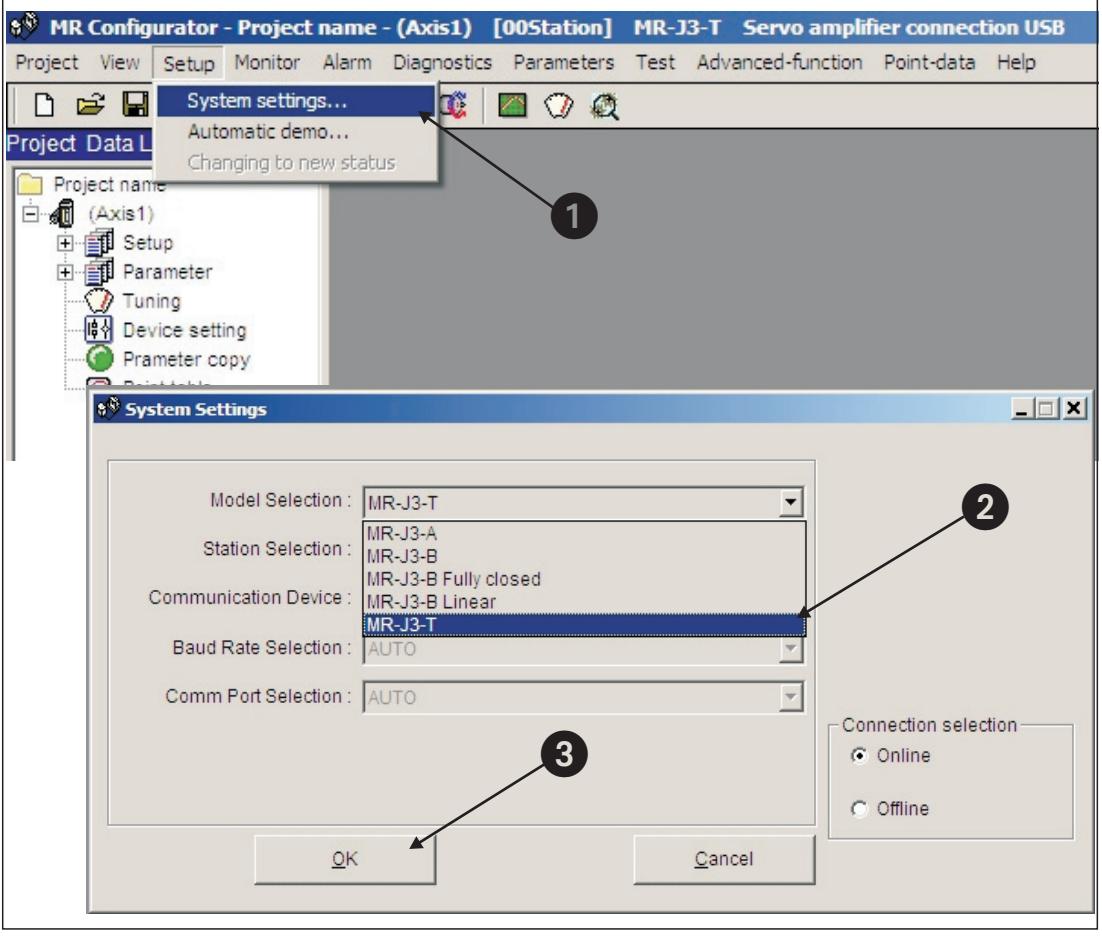

**Fig. 3-3:** Selecting the servo amplifier

**–** Set the parameter for the automatic activation of the EMG, SON and LSP/LSN input signals:

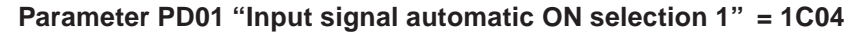

|                  | 8 <sup>9</sup> MR Configurator - Project name - (Axis1) |                                         |                            |          |                                         |                                                                        |                      | [00Station] MR-J3-T Servo amplifier connection USB |                               |                |                                        |
|------------------|---------------------------------------------------------|-----------------------------------------|----------------------------|----------|-----------------------------------------|------------------------------------------------------------------------|----------------------|----------------------------------------------------|-------------------------------|----------------|----------------------------------------|
|                  | Project View Setup Monitor                              |                                         | Alarm                      |          | <b>Diagnostics</b>                      |                                                                        |                      | Parameters Test Advanced-function Point-data Help  |                               |                |                                        |
| n                | e H<br>ê                                                | <b>LINE</b><br>旨                        | 風                          | 怜        | Œ                                       | Parameter list                                                         |                      |                                                    |                               |                |                                        |
|                  |                                                         |                                         |                            |          |                                         | Device setting<br>Tuning<br>Change list<br>Converter<br>Parameter copy | Detailed information | Multi-axis parameter setting                       |                               |                |                                        |
|                  | <b>8<sup>8</sup> Parameter Setting</b>                  |                                         |                            |          |                                         |                                                                        |                      |                                                    |                               |                | $   \times$ $-$                        |
|                  | Other settings                                          |                                         |                            | Constant |                                         | Maintenance                                                            |                      | For system                                         |                               | Option card    | Parameter block                        |
|                  | Basic setting                                           |                                         | Basic setting (list)       |          |                                         | Gain/Filter                                                            |                      | Extension setting                                  |                               | I/O setting    | <b>Extension control</b>               |
| No.              | Abbr.                                                   |                                         |                            |          |                                         | Name                                                                   |                      |                                                    | <b>Value</b>                  | Units          | Setting range                          |
| PD <sub>01</sub> | *DIA1                                                   |                                         |                            |          | Input signal automatic ON selection 1   |                                                                        |                      |                                                    | <b>1C04</b>                   |                | 0000-FFFFh                             |
| <b>PD02</b>      | *DIA2                                                   | For manufacturer setting                |                            |          |                                         |                                                                        |                      | mmm                                                |                               | 0000-0000h     |                                        |
| <b>PD03</b>      | *DIA3                                                   | Input signal automatic ON selection 3   |                            |          |                                         |                                                                        |                      | 0000                                               |                               | 0000-F0FFh     |                                        |
| PD <sub>04</sub> | *DIA4                                                   | Input signal automatic ON selection 4   |                            |          |                                         |                                                                        |                      | 0000                                               |                               | 0000-FF00h     |                                        |
| PD <sub>05</sub> | *DI1                                                    | For manufacturer setting                |                            |          |                                         | 0000                                                                   |                      | 0000-0000h                                         |                               |                |                                        |
| <b>PD06</b>      | *DI2                                                    | Input signal device selection 2 (CN6-2) |                            |          |                                         |                                                                        |                      | 0002                                               |                               | 900-003Fh      |                                        |
| <b>PD07</b>      | *DI3                                                    |                                         |                            |          | Input signal device selection 3 (CN6-3) |                                                                        |                      |                                                    | 0038                          |                | $\bf{2}^-$<br>0-003Fh                  |
| PD <sub>08</sub> | $n = 4$                                                 |                                         |                            |          | Input signal device selection 4 (CN6-4) |                                                                        |                      |                                                    | 0007                          |                | 0000-003Fh                             |
| PD <sub>09</sub> | P <sub>001</sub>                                        |                                         |                            |          |                                         | Output signal device selection 1 (CN6-14)                              |                      |                                                    | 0002                          |                | 0000-003Fh                             |
| PD10             | *DO <sub>2</sub>                                        |                                         |                            |          |                                         | Output signal device selection 2 (CN6-15)                              |                      |                                                    | 0003                          |                | 0000-003Fh                             |
| <b>PD11</b>      | *DO3                                                    |                                         |                            |          |                                         | Output signal device selection 3 (CN6-16)                              |                      |                                                    | 0024                          |                | 0000-003Fh                             |
| <b>PD12</b>      | *DIN1                                                   |                                         |                            |          | External DI function selection 1        |                                                                        |                      |                                                    | 0 <sub>C</sub> 0 <sub>0</sub> |                | 0000-FFFFh                             |
| PD13             | *DIN2                                                   |                                         | For manufacturer setting   |          |                                         |                                                                        |                      |                                                    | 0000                          |                | 0000-0000h                             |
| PD14             | *DIN3                                                   |                                         |                            |          | External DI function selection 3        |                                                                        |                      |                                                    | 0800                          |                | 0000-FFFFh                             |
| <b>PD15</b>      | *DIN4                                                   |                                         | For manufacturer setting   |          |                                         |                                                                        |                      |                                                    | 0000                          |                | 0000-FFFFh                             |
| <b>PD16</b>      | *DIAB                                                   |                                         | Input polarity selection   |          |                                         |                                                                        |                      |                                                    | 0001                          |                | 0000-0111h                             |
| <b>PD17</b>      |                                                         |                                         | For manufacturer setting   |          |                                         |                                                                        |                      |                                                    | 0000                          |                | 0000-0000h                             |
| <b>PD18</b>      |                                                         |                                         | For manufacturer setting   |          |                                         |                                                                        | $3\overline{)}$      |                                                    | 0000                          |                | 0000-0000h                             |
| <b>PD19</b>      | *DIF                                                    |                                         | Response level setting     |          |                                         |                                                                        |                      |                                                    | 0002                          |                | 0000-0115h                             |
| ppan             | $n \cap n$                                              |                                         | Providing a strategy P. A. |          |                                         |                                                                        |                      |                                                    | 0.010                         |                | $\overline{\phantom{0}}$<br>nono ontar |
|                  | Double click item to display detailed description.      |                                         |                            |          |                                         |                                                                        |                      |                                                    |                               |                |                                        |
|                  | Read All                                                |                                         |                            | Write    |                                         |                                                                        | Verify               | Write All                                          |                               | Set to default | Close                                  |
|                  |                                                         |                                         |                            |          |                                         |                                                                        |                      |                                                    |                               |                |                                        |

**Fig. 3-4:** Parameter settings for automatic input signal activation.

**–** Turn the servo amplifier off and then turn it on again to initialise the new parameter setting.

# **3.3 Configuring Positioning Point Tables**

The position values, travel speeds and acceleration and deceleration times are stored in tables known as "point tables". We will now go through the steps required to configure and define a point table.

#### **Procedure:**

- Select the Point Table option from the Point-data menu.
- Enter the values for the movements (position, speed, acceleration and deceleration times) in the Point Table List window, using one line for each movement:
	- **–** Enter target position **(a)** in µm x 10STM (STM: e in diagram).
	- **–** Enter speed **(b)** in rpm.
	- **–** Enter acceleration/deceleration times **(c)** and **(d)** in ms as required for the motor's rated speed.
- \$<sup>\$</sup> MR Configurator Project name (Axis1) [00Station] MR-J3-T Servo amplifier cor section II roject View Setup Monitor Alarm Diagnostics Parameters Test Advanced-function Point-data Help Point table 0 2 H & E M  $\begin{array}{ccc} \mathbb{R} & \mathbb{R} & \mathbb{R} & \mathbb{R} \end{array}$ roject Data List **XX** e<sup>®</sup> Point table list  $\Box$  $\times$  $\mathbf 0$ Project name b c dFile name: a All (Axis1) 40 (Axis1)<br>日目 Setup<br>日目 Parameter No. Position Data Speed Data Accel Time Decel Time Dwell Time Aux. Func. M Code ►  $\left\{\color{red}\right\}$ Tuning 2000.00 100 100 100  $\theta$ 0  $\theta$ Device setting 3000.00 300 100  $100$  $\Omega$  $\Omega$  $\Omega$  $\mathcal{D}$ Prameter copy 3 5000.00 100 300 200  $\overline{0}$  $\overline{0}$  $\overline{0}$ 2  $\overline{0}$  $\overline{4}$ 1500,00  $200$ 100 100  $\ddot{\mathbf{0}}$  $\overline{0}$  $\overline{5}$ 1500.00 500 80 100  $\theta$  $\theta$  $\theta$  $_{\rm 6}$ 500.00 250  $100$  $100$  $\theta$  $\ddot{\Omega}$  $\overline{0}$  $\overline{7}$  $50$  $\boldsymbol{0}$ 2000.00 100 50  $\overline{0}$ O  $\overline{\textbf{8}}$ 1000.00 300 100  $\overline{0}$ 'n  $\overline{0}$ 100  $\overline{9}$  $\overline{0}$  $\overline{0}$  $0.00$  $\theta$  $\theta$  $\theta$  $\theta$  $\overset{\cdot}{\mathbf{0}}$ 10  $0,00$  $\overline{0}$  $\overline{0}$  $\overline{0}$  $\overline{0}$  $\alpha$  $11$  $0.00$  $\overline{0}$  $\overline{0}$  $\overline{0}$  $\overline{0}$  $\overline{0}$  $\overline{0}$  $12$  $0.00$  $\overline{a}$  $\overline{0}$  $\overline{0}$  $\ddot{\mathbf{0}}$  $\overset{\_}{0}$  $\overline{0}$ 10  $0.00$ n. n e STM 1 Delete | Delete | Read All Verify Write All  $Close$ Write

Save the entries by clicking on the Write All button.

**Fig. 3-5:** Point table positioning entries in the point table list window

Make sure that the Aux. Func. value in every line is left at the default factory setting ("0") to ensure that selecting a position value in the table does not inadvertently activate any subsequent table entries.

**NOTES** In the factory default settings the absolute value command system for the target positions is activated with parameter PA01 "\*STY". When this system is active all target position values are referred to the physical home position. Alternatively you can also select the incremental value command system. The absolute position detection system for the home return function can be set with parameter PA03 "\*ABS" (see chapter 4.3).

Loading the factory defaults will not overwrite your point table entries.

## **3.4 Functional Test with MR Configurator**

Using MR Configurator you can perform a basic test of the individual positioning steps and make adjustments for your application. Note that setting parameter **PA14** does not have any effect on the rotation direction in **jog mode** when using MR Configurator. The rotation directions are defined as follows, looking at the end of the drive shaft (i.e. towards the motor):

- FORWARD -> anticlockwise
- REVERSE -> clockwise

**NOTES** Home position return is not possible in test mode when using MR Configurator – use the **jog** function to move to the starting position.

You can set the rotation direction in "single-step feed mode" with parameter **PA14**.

### **3.4.1 Selecting point table position entries**

#### **Procedure:**

- $\circled{1}$  Select Single-step Feed  $\bullet$  in the Test menu.
- $\circled{2}$  To select a position enter its point table line number in the dialog box displayed  $\circled{2}$ .
- $\circled{3}$  Start the positioning operation  $\bullet$ .

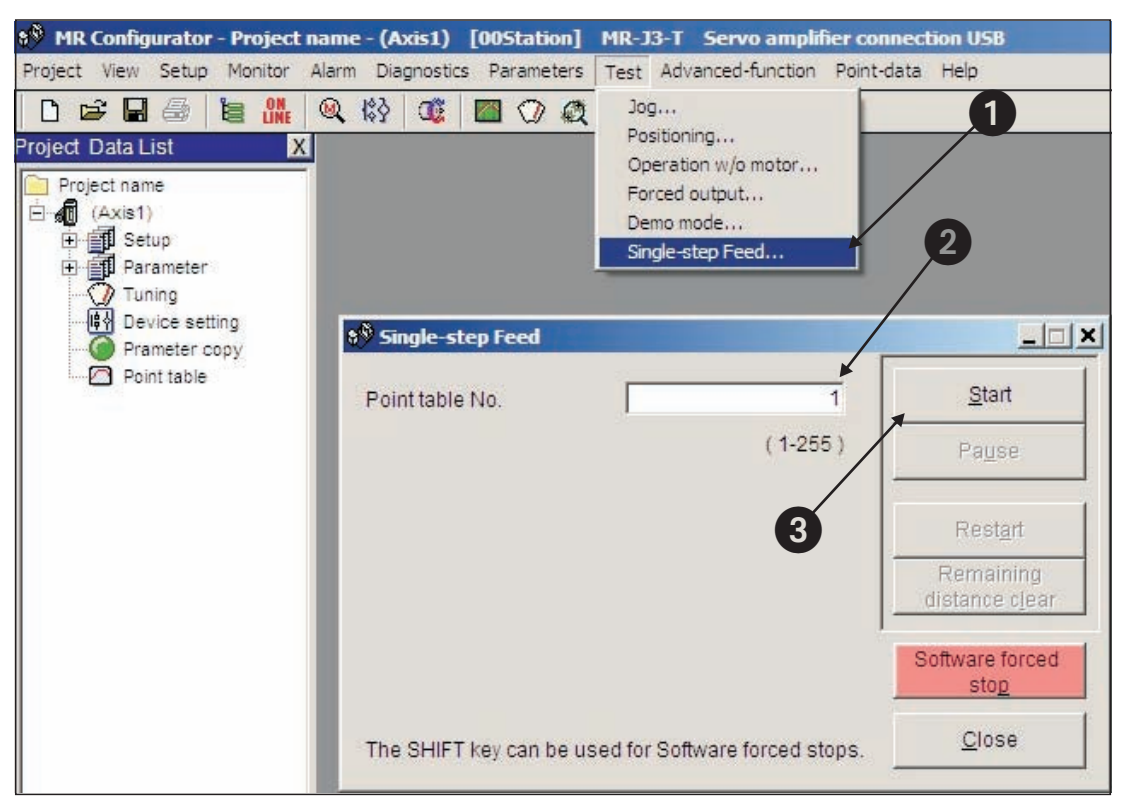

**Fig. 3-6:** Single-step Feed window for testing individual positioning steps

# **4 Positioning with Digital Inputs**

This chapter describes how point table positioning is used in most applications with the MR-J3-T series amplifiers and the **MR-J3-D01** I/O extension.

**NOTE** Please refer to the instruction manual if you need other functions other than those described here for your application.

# **4.1 Additional Connections**

The initial functional tests described in chapter 3.1 were performed with a minimum connection configuration. For the full range of standard functions you now need to make additional power supply and control terminal connections on the CN6 and CN10 terminal blocks, as shown below in Figs. 4-1 and 4-2.

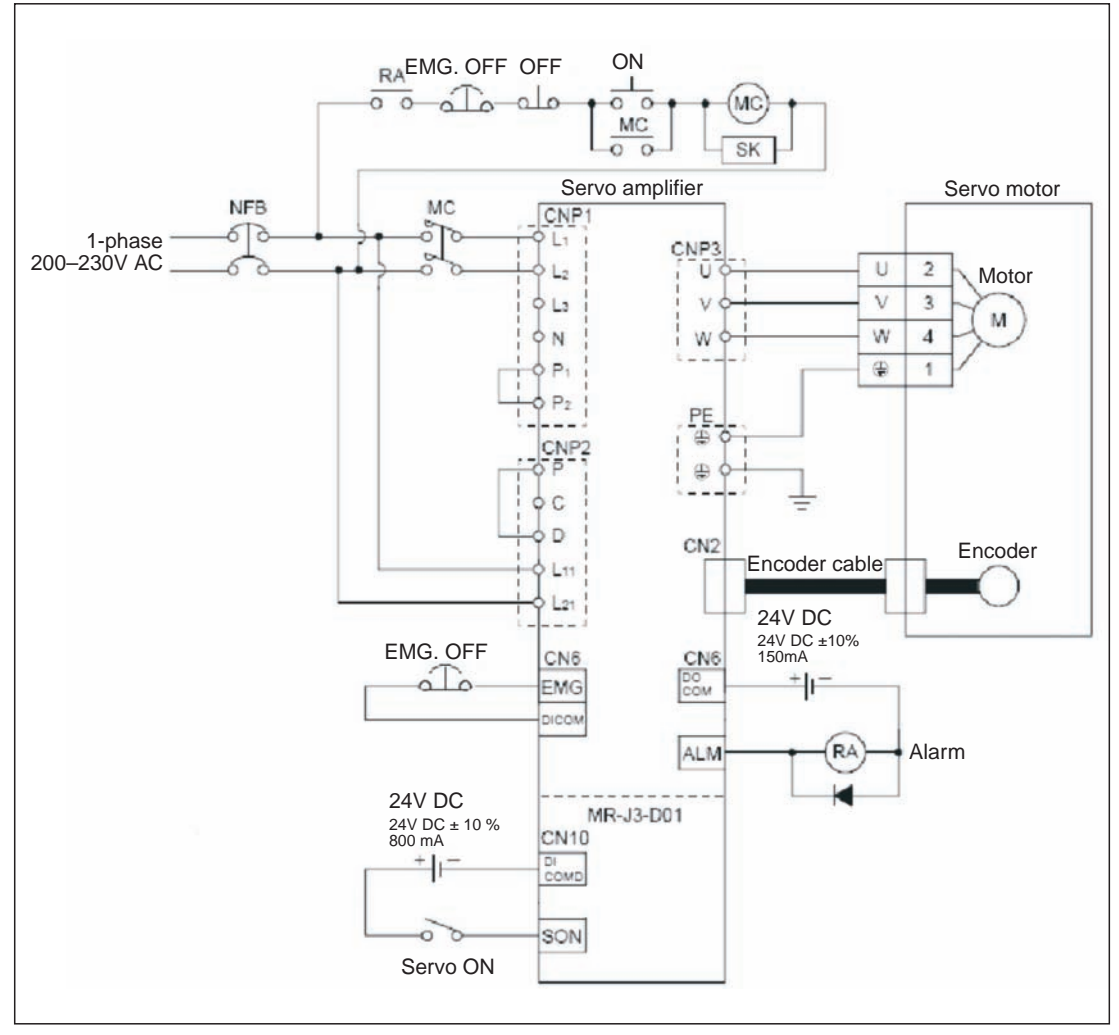

**Fig. 4-1:** Single-phase power connections for the MR-J3-T amplifier

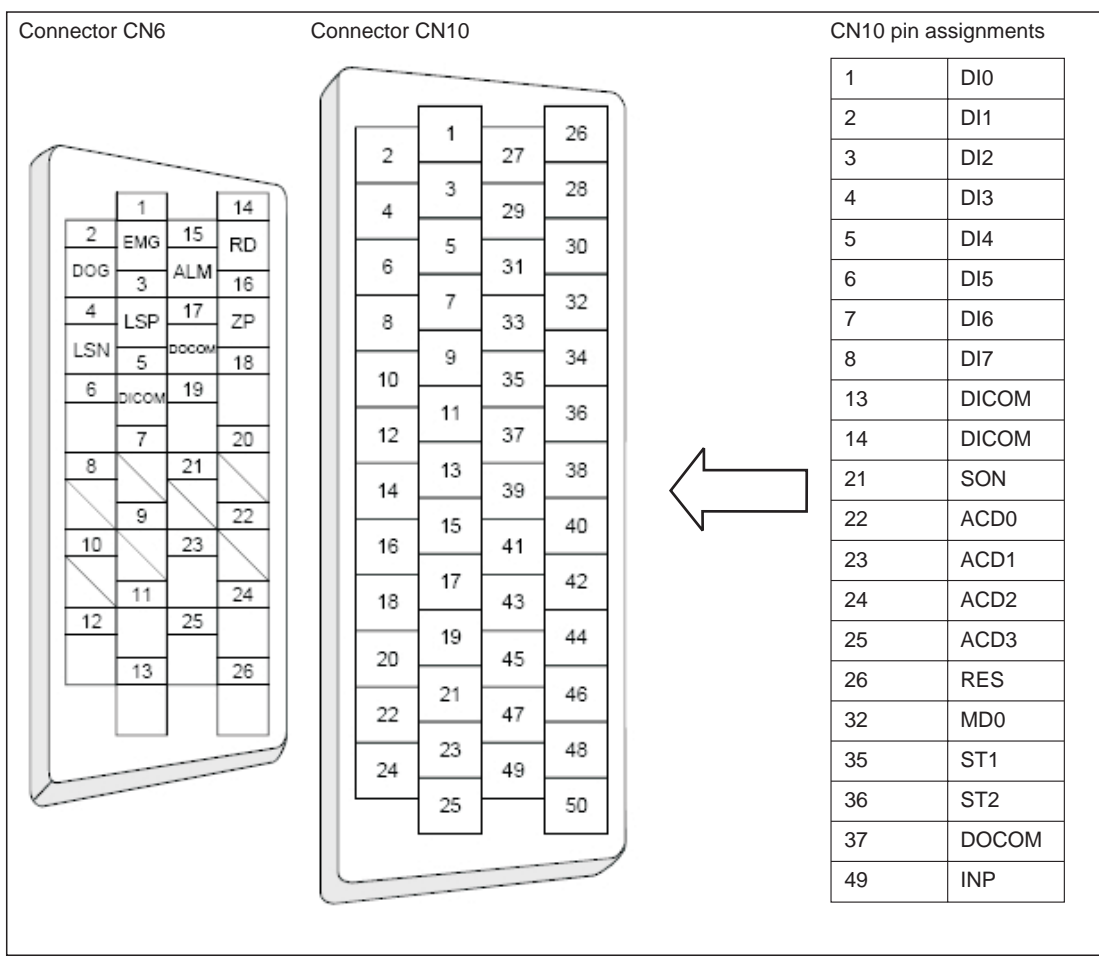

**Fig. 4-2:** Pin assignments of connectors CN6 and CN10

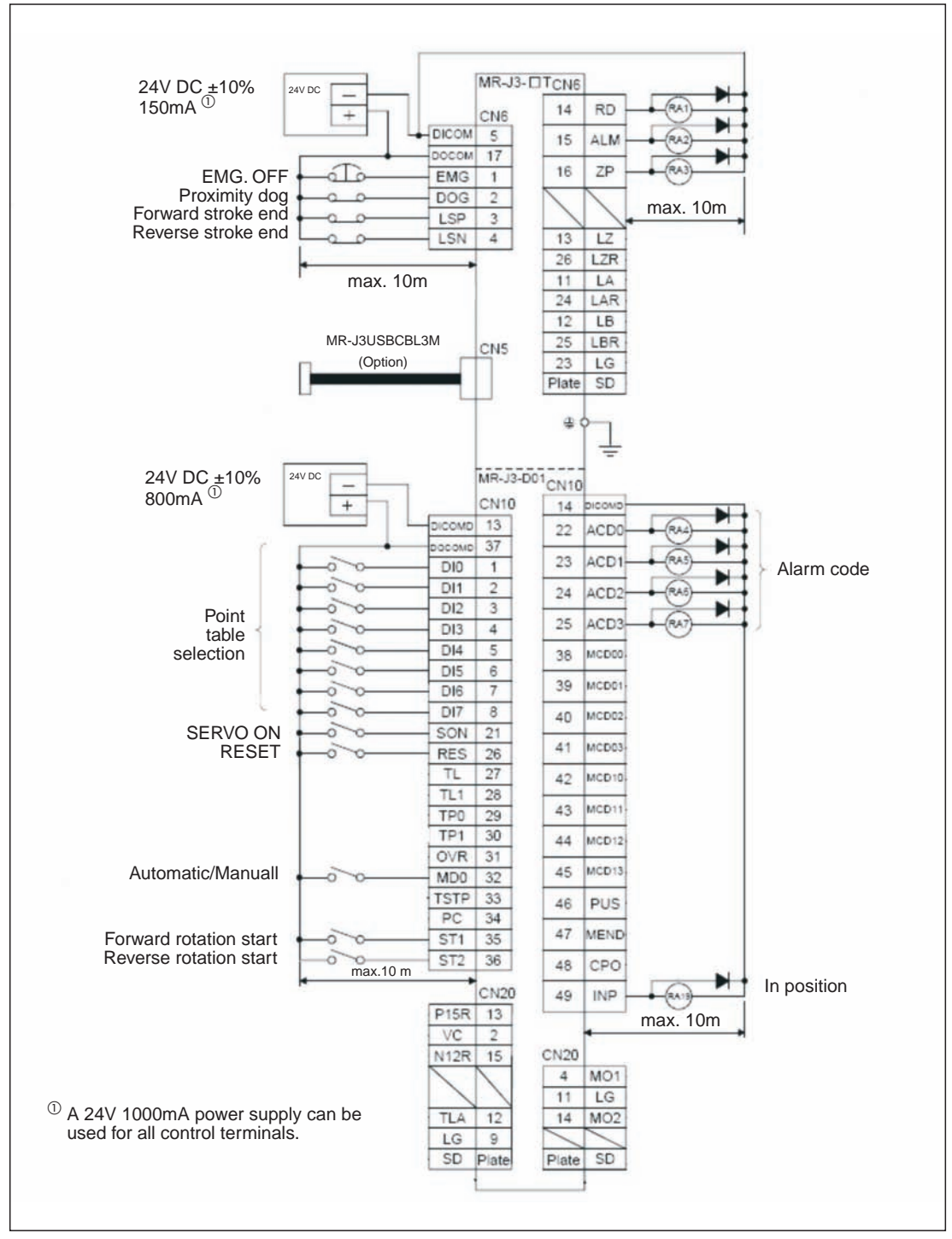

**Fig. 4-3:** Connection of the control terminals with PNP logic (source logic)

**NOTES** You can find a brief descriptions of the signal functions in Appendix A.1. Please refer to the instruction manual for a complete reference.

All digital signals described in this manual use source logic.

**For safety reasons** the EMG signal must be connected to pin 1 of connector CN6 if the servo amplifier is not operated during the first functional test. The EMG signal is permanently assigned to pin 1 and the amplifier is deactivated when there is no EMG signal if it is configured accordingly (see chapter 3.2).

# **4.2 Turning off Automatic Input Signal Activation**

#### **Procedure:**

Reset parameter **PD01** to a value of "0":

|              |                    |                                           |             |                   | I/O setting | Parameter block |
|--------------|--------------------|-------------------------------------------|-------------|-------------------|-------------|-----------------|
|              | Basic setting      | Basic setting (list)                      | Gain/Filter | Extension setting |             |                 |
| No.          | Abbr.              |                                           | Name        | Value             | Units       | Setting range   |
| PD01<br>PD02 | *DIA1              | Input signal automatic ON selection 1     |             | 0000<br>444444    |             | 0000-FFFFh      |
|              | D A2               | For manufacturer setting                  |             |                   |             | 0000-0000h      |
| <b>PD03</b>  | P <sub>D</sub> 143 | Input signal automatic ON selection 3     |             | 0000              |             | 0000-F0FFh      |
| PD04         | TIA4               | Input signal automatic ON selection 4     |             | 0000              |             | 0000-FF00h      |
| PD05         | *DI1               | For manufacturer setting                  |             | 0000              |             | 0000-0000h      |
| PD06         | D12                | Input signal device selection 2 (CN6-2)   |             | 002B              |             | 0000-003Fh      |
| PD07         | D13                | Input signal device selection 3 (CN6-3)   |             | 000A              |             | 0000-003Fh      |
| PD08         | *DI4               | Input signal device selection 4 (CN6-4)   |             | 000B              |             | 0000-003Fh      |
| PD09         | D <sub>01</sub>    | Output signal device selection 1 (CN6-14) |             | 0002              |             | 0000-003Fh      |
| <b>PD10</b>  | *DO2               | Output signal device selection 2 (CN6-15) |             | 0003              |             | 0000-003Fh      |
| PD11         | *DO3               | Output signal device selection 3 (CN6-16) |             | 0024              |             | 0000-003Fh      |
| <b>PD12</b>  | *DIN1              | External DI function selection 1          |             | 0000              |             | 0000-FFFFh      |
| <b>PD13</b>  | *DIN2              | For manufacturer setting                  |             | 0000              |             | 0000-0000h      |
| PD14         | *DIN3              | External DI function selection 3          |             | 0800              |             | 0000-FFFFh      |
| <b>PD15</b>  | AMO <sup>*</sup>   | For manufacturer setting                  |             | 0000              |             | 0000-FFFFh      |
| PD16         | *DIAB              | Input polarity selection                  |             | 0000              |             | 0000-0111h      |
| PD17         |                    | For manufacturer setting                  |             | 0000              |             | 0000-0000h      |
| <b>PD18</b>  |                    | For manufacturer setting                  |             | 0000              |             | 0000-0000h      |
| PD19         | *DIF               | Response level setting                    |             | 0002              |             | 0000-0115h      |
| phone        | mana               | Essentian materials of A                  |             | nnan              |             | CONCIDENTI      |

**Fig. 4-4:** Switching off automatic input signal activation

## **4.3 Home Position Return**

At the factory the MR-J3-T servo amplifiers are configured with the incremental system activated by default (i.e. the absolute position detection system is switched off). This means that the current position is not stored when the amplifier's power supply is switched off, making it necessary to perform a return to home position every time the unit is powered up. You can configure the home position return mode with Parameter **PC02**:

Parameter PC02

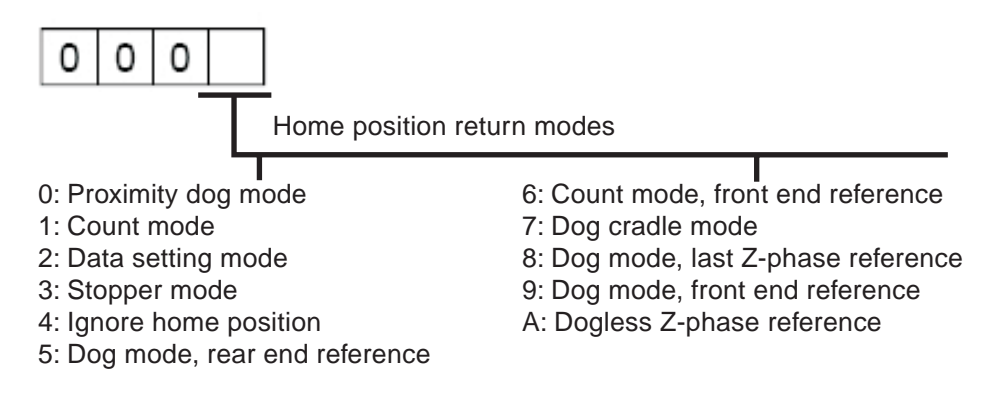

The most commonly used modes are:

- **1. Dogless Z-phase reference mode (A)**
- **2. Proximity dog mode (0)**

These two modes are described in detail below. Dogless Z-phase reference mode is suitable for simple applications. Dog mode is frequently used for standard applications.

### **4.3.1 Dogless Z-phase reference mode**

In this mode the Z-phase of the rotary encoder (zero position of the encoder) is used as the machine's physical home position. However, it is quite rare to be able to configure a machine so that its physical home position exactly matches the Z-phase of the encoder. It is thus almost always necessary to enter an offset (shift) with parameter **PC06**.

After activation of the forward start command ST1 (or reverse ST2) the home position return is initiated by parameter **PC04** ("home position return speed"). When the Z-phase signal from the encoder is registered the servo motor brakes to a halt. After this a precise return to home is performed at creep speed with parameter **PC05**.

The physical home position can be shifted in relation to the zero position of the encoder (Z-phase) with the home position offset (shift) defined with parameter **PC06**. Parameter **PC07** can be used to define a home position value other than zero.

When the home position return has been completed successfully the servo amplifier activates the ZP signal.

#### **Timing chart:**

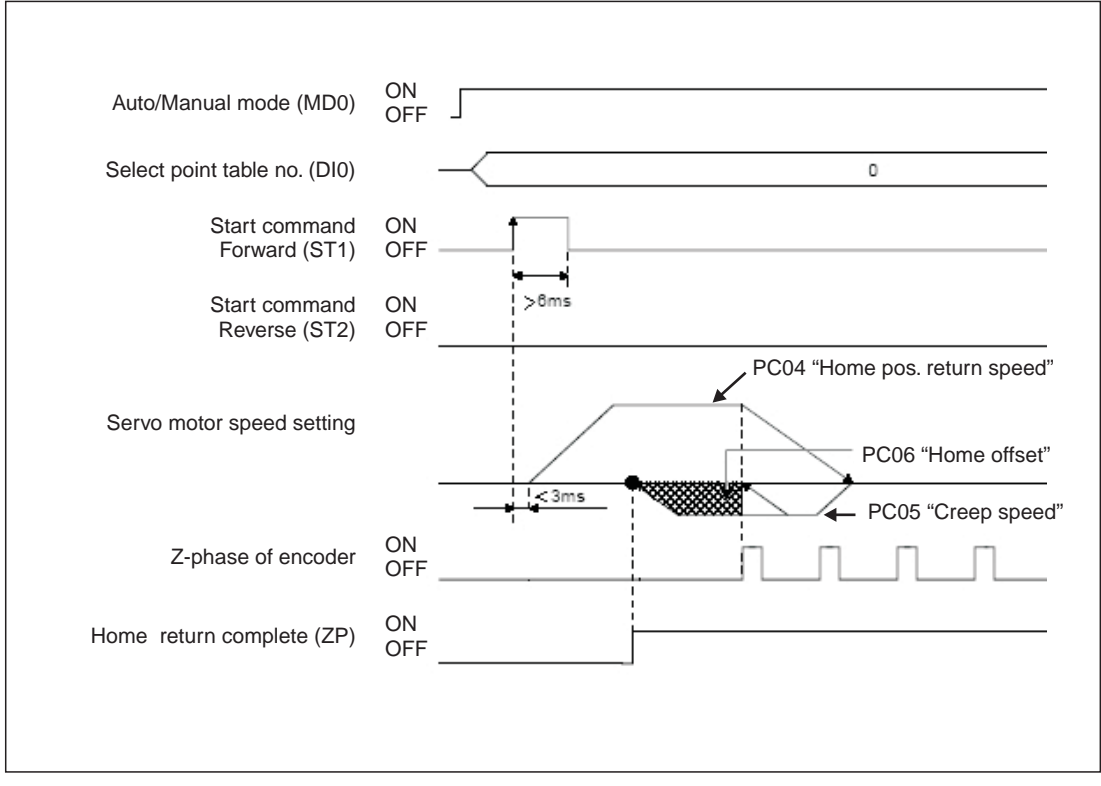

**Fig. 4-5:** Home position return sequence in dogless Z-phase reference mode

| No.                 | Code       | <b>Function</b>                          | <b>Description</b>                                                                                                    |
|---------------------|------------|------------------------------------------|----------------------------------------------------------------------------------------------------|
| PA05 $^{\circ}$     | *FTY       | Feed length multi-<br>plication factor   | Needed here to scale the home position value to the physical coor-<br>dinate system.                                                                                            |
| PC02 $\overline{0}$ | *ZTY       | Home position re-<br>turn mode           | Selects the home position return mode:<br>A: Dogless Z-phase reference mode                                                                                                    |
| PC03 $\overline{0}$ | *ZDIR      | Home position re-<br>turn direction      | 0: Incrementing counting of encoder pulses<br>1: Decrementing counting of encoder pulses                                                                                        |
| <b>PC04</b>         | <b>ZRF</b> | Home position re-<br>turn speed          | Sets home position return speed until first detection of the Z-phase<br>in $[rpm].$                                                                                             |
| <b>PC05</b>         | <b>CRF</b> | Creep speed                              | Speed for precise movement to home position in [rpm].                                                                                                    |
| <b>PC06</b>         | <b>ZST</b> | Home position off-<br>set (shift)        | Distance between the encoder zero point (Z-phase) and the physi-<br>cal home position in [µm].                                                                                  |
| PC07 $\mathbb{O}$   | *ZPS       | Home position re-<br>turn position value | The home position return stops when the Z-phase position is<br>reached. You can enter a non-zero coordinate for this position [in<br>10 <sup>STM</sup> um] with this parameter. |

**Table 4-1:** Parameter reference table

 $\overline{O}$  You must turn the power off and on again to activate this parameter.

#### **Examples:**

 The Z-phase of the encoder is defined as the physical home position of the machine.In this example we are going to perform the home position return at 200 rpm in the direction in which the encoder pulses are counted incrementally.

Parameter settings:

|                     | 8 <sup>8</sup> Parameter Setting |                                                                 |             |                   |          |                                | $ \Box$   $\times$ |
|---------------------|----------------------------------|-----------------------------------------------------------------|-------------|-------------------|----------|--------------------------------|--------------------|
|                     | Basic setting                    | Basic setting (list)                                            | Gain/Filter | Extension setting |          | I/O setting                    | Parameter block    |
| No.                 | Abbr.                            |                                                                 | Name        |                   | Value    | Units                          | Setting range      |
| PC <sub>01</sub>    | *OMD                             | For manufacturer setting                                        |             |                   | 0000     |                                | 0000-0002h         |
| PC02                | *ZTY                             | Home position return type                                       |             |                   | U00A     |                                | 0000-000Ah         |
| PC03                | *ZDIR                            | Home position return direction                                  |             |                   | 0000     |                                | 0000-0001h         |
| PC04                | ZRF                              | Home position return speed                                      |             |                   |          | 200 r/min                      | $0 - 50000$        |
| PC05                | CRF                              | <b>Creep speed</b>                                              |             |                   |          | 20 r/min                       | 0-50000            |
| PC06                | ZST                              | Home position shift distance                                    |             |                   |          | $0 \mu m$                      | 0-65535            |
| PC07                | *ZPS                             | Home position return position data                              |             |                   |          | 0 10^STMum                     | -32768-32767       |
| PC08                | DCT                              | Moving distance after proximity dog                             |             |                   |          | 0 10 <sup>A</sup> STMum        | 0-65535            |
| PC09                | ZTM                              | Stopper type home position return stopper time                  |             | $100$ ms          |          | $5 - 1000$                     |                    |
| PC10                | <b>ZTT</b>                       | Stopper type home position return torque limit value            |             | 4500              |          | $1.0 - 100.0$                  |                    |
| <b>PC11</b>         | CRP                              | Rough match output range                                        |             |                   |          | 0-65535                        |                    |
| <b>PC12</b>         | JOG                              | Jog speed                                                       |             |                   |          | Parameter settings for example | $0 - 50000$        |
| PC13                | *STC                             | S-pattern acceleration/deceleration time constant               |             |                   |          | $0 \, \text{ms}$               | $0 - 1000$         |
| <b>PC14</b>         | *BKC                             | Backlash compensation                                           |             |                   |          | 0 pulse                        | 0-32000            |
| <b>PC15</b>         | ORP                              | For manufacturer setting                                        |             |                   | 0000     |                                | 0000-0001h         |
| PC16                | <b>MBR</b>                       |                                                                 |             |                   | $100$ ms |                                | $0 - 1000$         |
| <b>PC17</b>         | ZSP                              | Electromagnetic brake sequence output                           |             |                   |          | $\overline{2}$<br>$50$ r/min   | $0 - 10000$        |
|                     | *BPS                             | Zero speed                                                      |             |                   | 0000     |                                | 0000-0001h         |
| <b>PC18</b>         |                                  | Alarm history clear                                             |             |                   |          |                                |                    |
| <b>PC19</b><br>pose | *ENRS<br>0.110                   | Encoder output oulse selection<br>Objektora na zaukon wojskim m |             |                   | 0000     | $-41 - 1$                      | 0000-0021h<br>0.24 |
|                     |                                  |                                                                 |             |                   |          |                                |                    |
|                     |                                  | Double click item to display detailed description.              |             |                   |          |                                |                    |
|                     | Read All                         | Write                                                           | Verify      | Write All         |          | Set to default                 | Close              |

**Fig. 4-6:** Relevant parameter settings for example 1

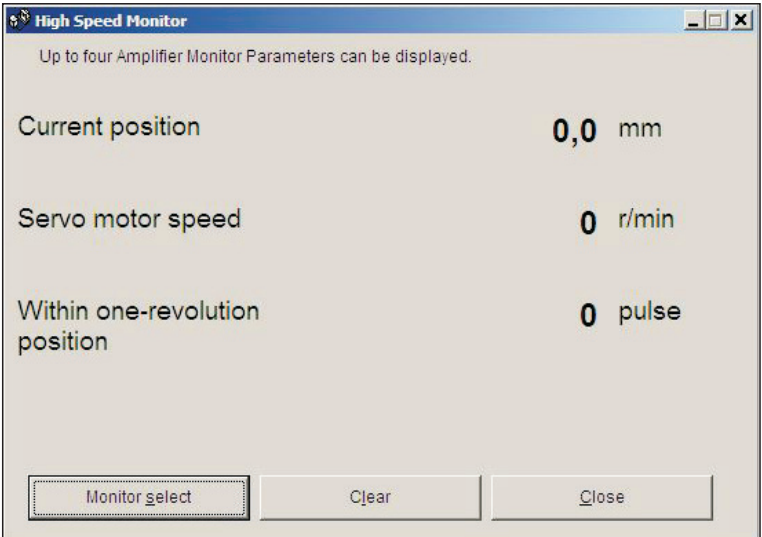

**Fig. 4-7:** Values shown when the home position return has been completed correctly

- Perform a home position return as in example 1 but with an offset between the physical and encoder home positions, set with parameter PC06.

Parameter settings:

|             | Basic setting | Basic setting (list)                                 | Gain/Filter | <b>Extension setting</b> |          | I/O setting                    | Parameter block |
|-------------|---------------|------------------------------------------------------|-------------|--------------------------|----------|--------------------------------|-----------------|
| No.         | Abbr.         |                                                      | Name        |                          | Value    | Units                          | Setting range   |
| PC01        | *OMD          | For manufacturer setting                             |             |                          | nnnn     |                                | 0000-0002h      |
| PC02        | *ZTY          | Home position return type                            |             |                          | 000A     |                                | 0000-000Ah      |
| PC03        | *ZDIR         | Home position return direction                       |             |                          | 0000     |                                | 0000-0001h      |
| PC04        | ZRF           | Home position return speed                           |             |                          |          | $200$ r/min                    | $0 - 50000$     |
| PC05        | CRF           | Creep speed                                          |             |                          |          | $20$ r/min                     | $0 - 50000$     |
| <b>PC06</b> | <b>ZST</b>    | Home position shift distance                         |             |                          | 3000 um  |                                | 0-65535         |
| PC07        | *ZPS          | Home position return position data                   |             |                          |          | 0 10 <sup>A</sup> STMum        | -32768-32767    |
| PC08        | DCT           | Moving distance after proximity dog                  |             |                          |          | 0 10 <sup>A</sup> STMum        | 0-65535         |
| PC09        | <b>ZTM</b>    | Stopper type home position return stopper time       |             | $100$ ms                 |          | $5 - 1000$                     |                 |
| <b>PC10</b> | <b>ZTT</b>    | Stopper type home position return torque limit value |             | 15.0 %                   |          | $1.0 - 100.0$                  |                 |
| <b>PC11</b> | CRP           | Rough match output range                             |             |                          |          | $0.10^{\circ}$ STMum           | 0-65535         |
| <b>PC12</b> | JOG.          | Jog speed                                            |             |                          |          | Parameter settings for example | $0 - 50000$     |
| <b>PC13</b> | *STC          | S-pattern acceleration/deceleration time constant    |             |                          |          | $0 - 1000$                     |                 |
| <b>PC14</b> | *BKC          | Backlash compensation                                |             |                          |          | 0 pulse                        | $0 - 32000$     |
| <b>PC15</b> | ORP           | For manufacturer setting                             |             |                          | 0000     |                                | 0000-0001h      |
| <b>PC16</b> | MBR           | Electromagnetic brake sequence output                |             |                          | $100$ ms | $\mathbf{2}$                   | $0 - 1000$      |
| <b>PC17</b> | ZSP           | Zero speed                                           |             |                          |          | $50$ r/min                     | $0 - 10000$     |
| <b>PC18</b> | *BPS          | Alarm history clear                                  |             |                          | 0000     |                                | 0000-0001h      |
| <b>PC19</b> | *ENRS         | Encoder output pulse selection                       |             |                          | 0000     |                                | 0000-0021h      |
| nono        | 0.117         | Chathair according a subtle as                       |             |                          |          | $1 - 11 - 1$                   | 0.24            |

**Fig. 4-8:** Relevant parameter settings for example 2. The offset is entered with parameter PC06.

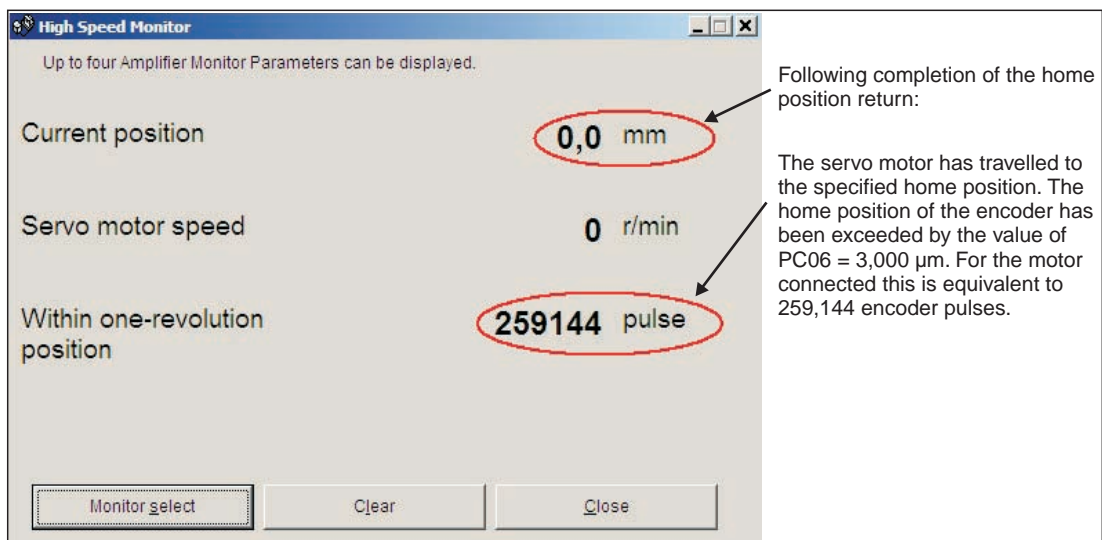

**Fig. 4-9:** Values shown when the home position return has been completed correctly

### **4.3.2 Dog mode home position return**

In this mode, instead of the encoder Z-phase(Fig. 4-6), the DOG signal is used to switch from "home position return speed" **PC04** to "creep speed" **PC05**. You can use parameter **PD16** "proximity dog detection polarity" to specify whether a logical "1" or a logical "0" should be identified as an active DOG signal.

As in  $\Omega$  above, the physical home position can be shifted in relation to the home (zero) position of the encoder (Z-phase) with **PC06** "home position offset (shift)". In addition to this you can also set a non-zero coordinate for the home position with **PC07**.

Conditions for the proximity dog signal:

The proximity dog signal (DOG) must fulfill the following conditions to ensure that the Z-phase of the encoder is detected during the activation period of the DOG signal:

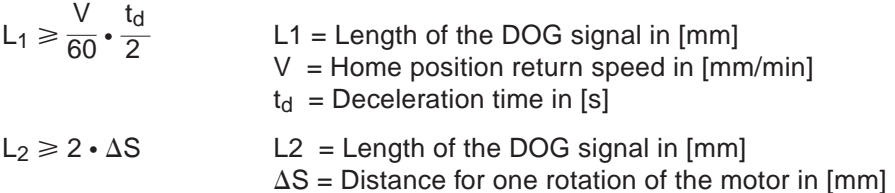

#### **Timing chart:**

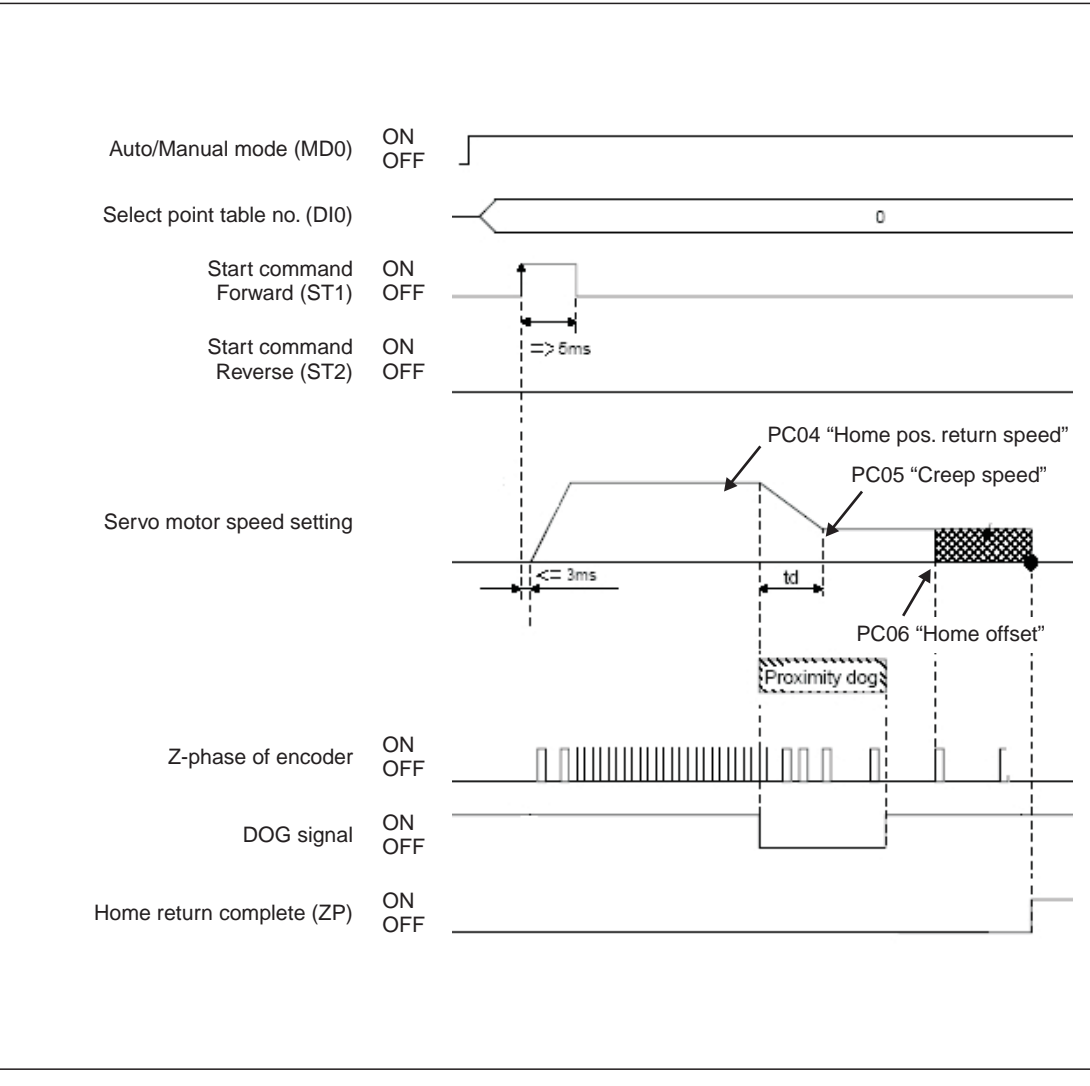

**Fig. 4-10:** Home position return in proximity dog mode

| No.                             | Code       | <b>Function</b>                          | <b>Description</b>                                                                                                    |                                                                                                    |  |  |  |  |
|---------------------------------|------------|------------------------------------------|----------------------------------------------------------------------------------------------------|----------------------------------------------------------------------------------------------------|--|--|--|--|
| PA05 $\overline{0}$             | *FTY       | Feed length multi-<br>plication factor   |                                                                                                    | Needed here to scale the home position value to the physical coor-<br>dinate system when a home position offset (shift) has been set. |  |  |  |  |
|                                 |            |                                          | Parameter value                                                                                                    | Multiplication factor STM                                                                                                    |  |  |  |  |
|                                 |            |                                          | $\Omega$                                                                                                    | 1                                                                                                    |  |  |  |  |
|                                 |            |                                          | 1                                                                                                    | 10                                                                                                    |  |  |  |  |
|                                 |            |                                          | 2                                                                                                    | 100                                                                                                    |  |  |  |  |
|                                 |            |                                          | 3                                                                                                    | 1000                                                                                                    |  |  |  |  |
| $PC02^{\circledD}$              | *ZTY       | Home position re-<br>turn mode           | Selects the home position return mode:<br>0: Proximity dog mode (DOG)                                                                                                |                                                                                                    |  |  |  |  |
| PC03 $\overline{0}$             | *ZDIR      | Home position re-<br>turn direction      | 0: Incrementing counting of encoder pulses<br>1: Decrementing counting of encoder pulses                                                                             |                                                                                                    |  |  |  |  |
| <b>PC04</b>                     | ZRF        | Home position re-<br>turn speed          | in $[rpm]$ .                                                                                                    | Sets home position return speed until first detection of the Z-phase                                                                  |  |  |  |  |
| <b>PC05</b>                     | <b>CRF</b> | Creep speed                              |                                                                                                    | Speed for precise movement to home position in [rpm]                                                                                  |  |  |  |  |
| <b>PC06</b>                     | <b>ZST</b> | Home position<br>offset (shift)          | Distance between the encoder home position (Z-phase) and the<br>physical home position in [µm]. Does not change the zero point of<br>the physical coordinate system. |                                                                                                    |  |  |  |  |
| $PCO7^{\overline{0}}$           | *ZPS       | Home position re-<br>turn position value | 10 <sup>STM</sup> µm] with this parameter.                                                                                                    | The home position return stops when the Z-phase position is<br>reached. You can enter a non-zero coordinate for this position [in     |  |  |  |  |
| PD <sub>16</sub> $\overline{0}$ | *DIAB      | Input signal<br>polarity                 | 0: Active DOG on logical "0"<br>1: Active DOG on logical "1"                                                                                                    | Logical value for detection of the proximity dog signal (DOG):                                                                        |  |  |  |  |

**Table 4-2:** Parameter reference table

 $\overline{O}$  You must turn the power off and on again to activate this parameter.

#### **Example:**

In the following example the physical home position is at the position of the Z-phase of the encoder. However, we now want to assign a non-zero value in the physical coordinate system to this position.

#### Parameter settings:

|                  | Basic setting | Basic setting (list)                                 | Gain/Filter | Extension setting | I/O setting                                   | Parameter block |  |
|------------------|---------------|------------------------------------------------------|-------------|-------------------|-----------------------------------------------|-----------------|--|
| No.              | Abbr.         |                                                      | Name        | Value             | Units                                         | Setting range   |  |
| PC <sub>01</sub> | *OMD          | For manufacturer setting                             |             | 0000              |                                               | 0000-0002h      |  |
| PC02             | *ZTY          | Home position return type                            |             | 0000              |                                               | 0000-000Ah      |  |
| <b>PC03</b>      | *ZDIR         | Home position return direction                       |             | 0000              |                                               | 0000-0001h      |  |
| PC <sub>04</sub> | ZRF           | Home position return speed                           |             |                   | $200$ r/min                                   | 0-50000         |  |
| PC05             | CRE           | Creep speed                                          |             |                   | $20$ r/min                                    | $0 - 50000$     |  |
| <b>PC06</b>      | <b>ZST</b>    | Home position shift distance                         |             |                   | $0 \text{ um}$                                | 0-65535         |  |
| <b>PC07</b>      | *ZPS          | Home position return position data                   |             |                   | 1000 10 <sup>x</sup> STMum                    | -32768-32767    |  |
| PC08             | DCT           | Moving distance after proximity dog                  |             |                   | o-to-stMum                                    | 0-65535         |  |
| PC09             | ZTM           | Stopper type home position return stopper time       |             |                   | $100$ ms                                      | $5 - 1000$      |  |
| <b>PC10</b>      | <b>ZTT</b>    | Stopper type home position return torque limit value |             | 15.0 %            |                                               | $1.0 - 100.0$   |  |
| <b>PC11</b>      | CRP           | Rough match output range                             |             |                   | 0 10^STMum                                    | 0-65535         |  |
| <b>PC12</b>      | JOG           | Jog speed                                            |             |                   | 100 r/min                                     | $0 - 50000$     |  |
| <b>PC13</b>      | *STC          | S-pattern acceleration/deceleration time constant    |             |                   |                                               | $0 - 1000$      |  |
| <b>PC14</b>      | *BKC          | Backlash compensation                                |             |                   | Parameter settings for example<br>$0 - 32000$ |                 |  |
| <b>PC15</b>      | ORP           | For manufacturer setting                             |             | uuuu              |                                               | 0000-0001h      |  |
| <b>PC16</b>      | <b>MBR</b>    | Electromagnetic brake sequence output                |             |                   | $100$ ms                                      | $0 - 1000$      |  |
| <b>PC17</b>      | 7SP           | Zero speed                                           |             |                   | 50 r/min                                      | $0 - 10000$     |  |
| <b>PC18</b>      | *BPS          | Alarm history clear                                  |             | 0000              | $\overline{2}$                                | 0000-0001h      |  |
| <b>PC19</b>      | *ENRS.        | Encoder output pulse selection                       |             | 0000              |                                               | 0000-0021h      |  |
| pose             | <b>ALLA</b>   | Photographical contracts and a subtlet of            |             |                   |                                               | $n - n$         |  |

**Fig. 4-11:** Relevant parameter settings for the example. The home position value is entered with PC07.

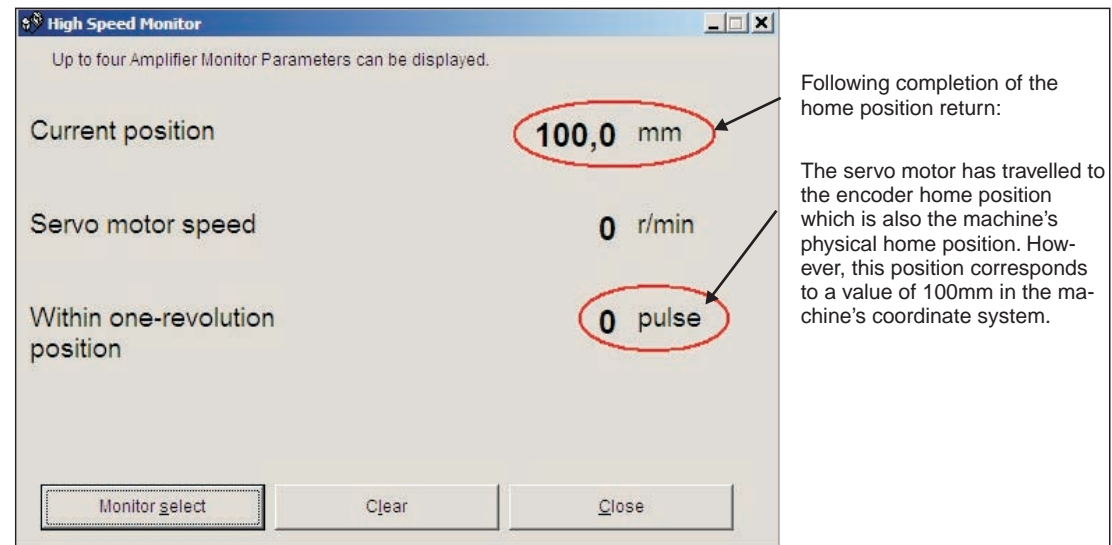

**Fig. 4-12:** Values shown when the home position return has been completed correctly

The position value is calculated as follows:

X = PA05 - PC07 in [mm]

In the above example with PA05 = 1 and PC07 = 1000  $[10^{5}$ M µm] this gives us:

 $X = 1000 \cdot 10^{1}$  µm

# **4.4 Configuration for Positioning**

If you install the MR-J3-D01 I/O expansion you can use point table positioning, which allows you to select positions from a list of up to 256 table entries with a combination of eight digital inputs. Table 4-3 shows how binary input signals are encoded to address the point table entries.

|                 |                 |          |          | <b>Digital Input Signals</b> |                 |                |                 | <b>Selected Point</b> |
|-----------------|-----------------|----------|----------|------------------------------|-----------------|----------------|-----------------|-----------------------|
| D <sub>17</sub> | DI <sub>6</sub> | DI5      | DI4      | D <sub>13</sub>              | D <sub>12</sub> | D <sub>1</sub> | DI <sub>0</sub> | <b>Table Entry</b>    |
| $\Omega$        | $\Omega$        | $\Omega$ | $\Omega$ | $\Omega$                     | $\Omega$        | $\Omega$       |                 |                       |
| $\Omega$        | $\Omega$        | O        | $\Omega$ | $\Omega$                     | $\Omega$        |                | 0               | っ                     |
| 0               | $\Omega$        | U        | $\Omega$ | $\Omega$                     | $\Omega$        |                |                 | 3                     |
| $\Omega$        | 0               | U        | $\Omega$ | $\Omega$                     |                 | $\Omega$       | 0               | 4                     |
|                 | 14              |          |          |                              | ٠               | ٠              |                 |                       |
|                 |                 |          |          |                              |                 | ٠              |                 |                       |
|                 | л.              | ٠        | ٠.       | ٠.                           | ٠               | ٠              |                 | ٠                     |
|                 |                 |          |          |                              |                 |                | 0               | 254                   |
|                 |                 |          |          |                              |                 |                |                 | 255                   |

**Table 4-3:** Selection of point table entries with digital input signals

In the factory default configuration the incremental system is activated, which means that the absolute position detection system is turned off (**PA03** "absolute position detection system").In this mode the current position is not stored when the power is turned off and you must thus perform a home position return every time the amplifier is powered on. The default configuration also uses absolute target positions (**PA01** "positioning control mode").

| Code | <b>Function</b>                        | <b>Description</b>                                                                                                    |                              |                                                                                                    |  |  |  |
|------|----------------------------------------|----------------------------------------------------------------------------------------------------|------------------------------|----------------------------------------------------------------------------------------------------|--|--|--|
| *STY | Positioning control<br>mode            |                                                                                                    |                              |                                                                                                    |  |  |  |
| *ABS | Absolute position<br>detection system  |                                                                                                    |                              |                                                                                                    |  |  |  |
| *FTY | Feed length multi-<br>plication factor | Needed here to scale the home position value to the physical coor-<br>dinate system when a home position offset (shift) has been set. |                              |                                                                                                    |  |  |  |
|      |                                        | Parameter<br>value                                                                                                    | Multiplication<br>factor STM | Range of the target<br>position values                                                                                                    |  |  |  |
|      |                                        | $\Omega$                                                                                                    |                              | $-999.999+999.999$                                                                                                    |  |  |  |
|      |                                        |                                                                                                    | 10                           | $-9999.99+9999.99$                                                                                                    |  |  |  |
|      |                                        | $\mathcal{P}$                                                                                                    | 100                          | $-99999.9$ $+99999.9$                                                                                                    |  |  |  |
|      |                                        | 3                                                                                                    | 1000                         | $-999999. . + 9999999$                                                                                                    |  |  |  |
|      |                                        |                                                                                                    |                              | 0: Absolute target position values<br>1: Incremental target position values<br>0: Incremental system (absolute detection off)<br>1: Absolute position detection system on |  |  |  |

**Table 4-4:** Parameter reference

 $\overline{0}$  To activate this parameter you must switch the amplifier power off and on again.

The following example shows some typical configuration settings used for many common positioning applications:

#### **Procedure:**

- Select the incremental system for positions with **PA03 \*ABS**.
- Select absolute value command mode for target positions with **PA01 \*STY**.
- Set a multiplication factor with **PA05 \*FTY = 1 => 10 times factor.**

This gives us the following position system:

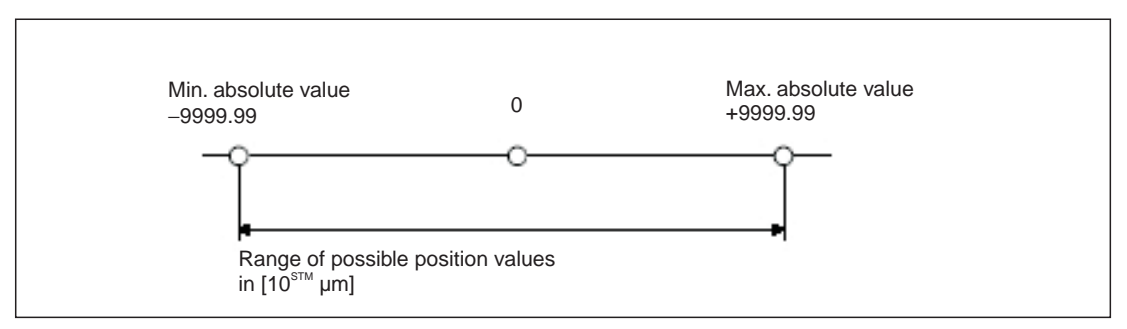

**Fig. 4-13:** Effective range of the position values with the sample settings

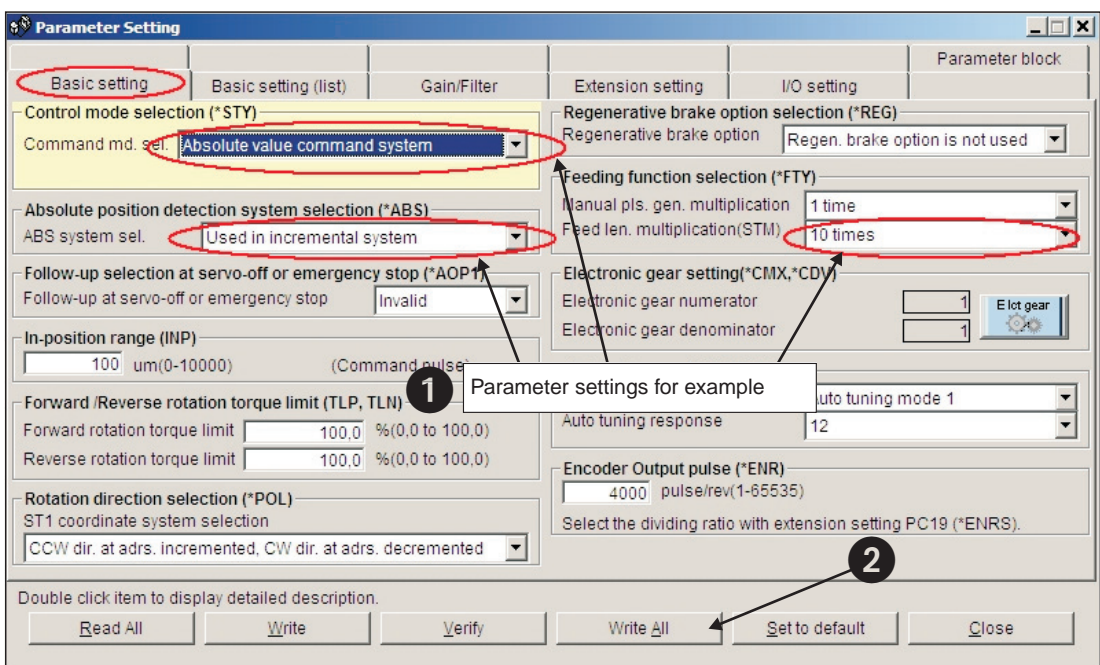

**Fig. 4-14:** Relevant parameters affecting the target position setpoint values

**NOTE** If target positions are entered using the incremental system it is not possible to change the rotation direction via the point table. In this mode the rotation direction can only be changed with the start commands (ST1/ST2).

 The point table entries for the individual positioning steps are configured in the columns numbered  $\bigcirc$  to  $\bigcirc$  in the point table list shown below.

| No.            | Position Data | Speed Data | Accel Time | Decel Time | Dwell Time | Aux. Func. | M Code   |
|----------------|---------------|------------|------------|------------|------------|------------|----------|
| ł.             | 2000.00       | 100        | 100        | 100        | û          | ũ          | Ū        |
| $\overline{2}$ | 3000.00       | 2000       | 100        | 100        | Ű          | Ω          | 0        |
| 3              | 5000.00       | 300        | 300        | 200        | Ű          | Ű          | 0        |
| 4              | 1500,00       | 1500       | 100        | 100        | 0          | 0          | 0        |
| 5              | 1500.00       | 500        | 80         | 100        | $\theta$   | ū          | 0        |
| 6              | 500,00        | 250        | 100        | 100        | Û          | Ω          | 0        |
| 7              | 2000,00       | 1235       | 50         | 50         | Ű          | Ű          | 0        |
| 8              | 1000.00       | 300        | 100        | 100        | 0          | 0          | 0        |
| 9              | 0.00          | 0          | $\theta$   | 0          | $\theta$   | ū          | 0        |
| 10             | 0.00          | 0          | 0          | 0          | Û          | Ū          | 0        |
| 11             | 0.00          | $\Omega$   | O          | 0          | Ű          | Ű          | 0        |
| 12             | 0.00          | 0          | 0          | 0          | 0          | O          | 0        |
| 12             | 0.00          | $\Omega$   | $\alpha$   | $\Omega$   | $\Omega$   | n          | $\alpha$ |

**Fig. 4-15:** Example of <sup>a</sup> positioning application with 8 positioning steps

#### **Tips for editing point table entries:**

- The value in the Aux. Func. column should normally always be zero. Otherwise the system will automatically jump to the next entry in the table and execute the next positioning command after completing a positioning step, even if there is no change in the input signals.
- The Dwell Time column can be used to insert a delay between reaching the target position of the positioning step for the current table line and continuing to the next table line. This option should only be used when multiple positioning steps are performed automatically, without changes in the input signals.
- The button *Insert* inserts a new line above the selected table line. *Delete* deletes the selected line.
- **The Verify function checks whether the positioning table in MR Configurator matches the** table stored in the connected servo amplifier. If the tables don't match a message is displayed showing the line number where the difference was found:

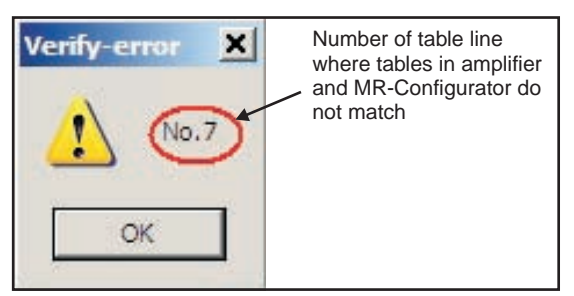

- Always deactivate start command ST1/ST2 before starting a new positioning sequence. Then you can select a new table entry with DI0 - DI7 and start the positioning sequence with ST1/ST2.
- Table entries are not reset when you restore the amplifier's factory default settings!
- You do not need to turn the amplifier off and on again after changing table entries.

NOTE **Please see the instruction manual for full details on all these procedures.** 

### **4.4.1 Importing and exporting point tables**

There are two different ways to store the point table from your project so that you can edit it again later in external programs and MR Configurator:

- Export the point table as a text file with the extension **.ptb**. This creates a plain text file that can be edited with a normal text editor.
- Export the point table as a file with the extension **.csv**.These files contain data that can be edited by spreadsheet programs like Microsoft Excel.

#### **Procedure:**

- The Point Table List window must be open and active.
- How to export the point table to a file:

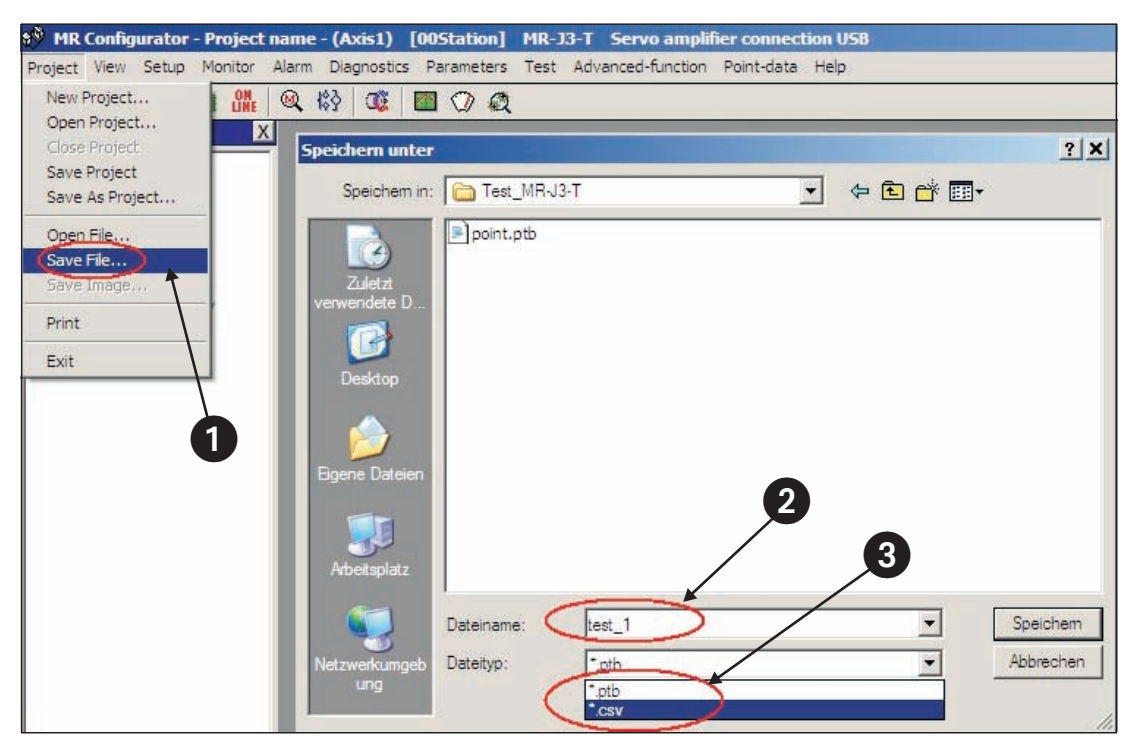

**Fig. 4-16:** Exporting the point table to <sup>a</sup> file for archival or editing

How to open/import a point table data file:

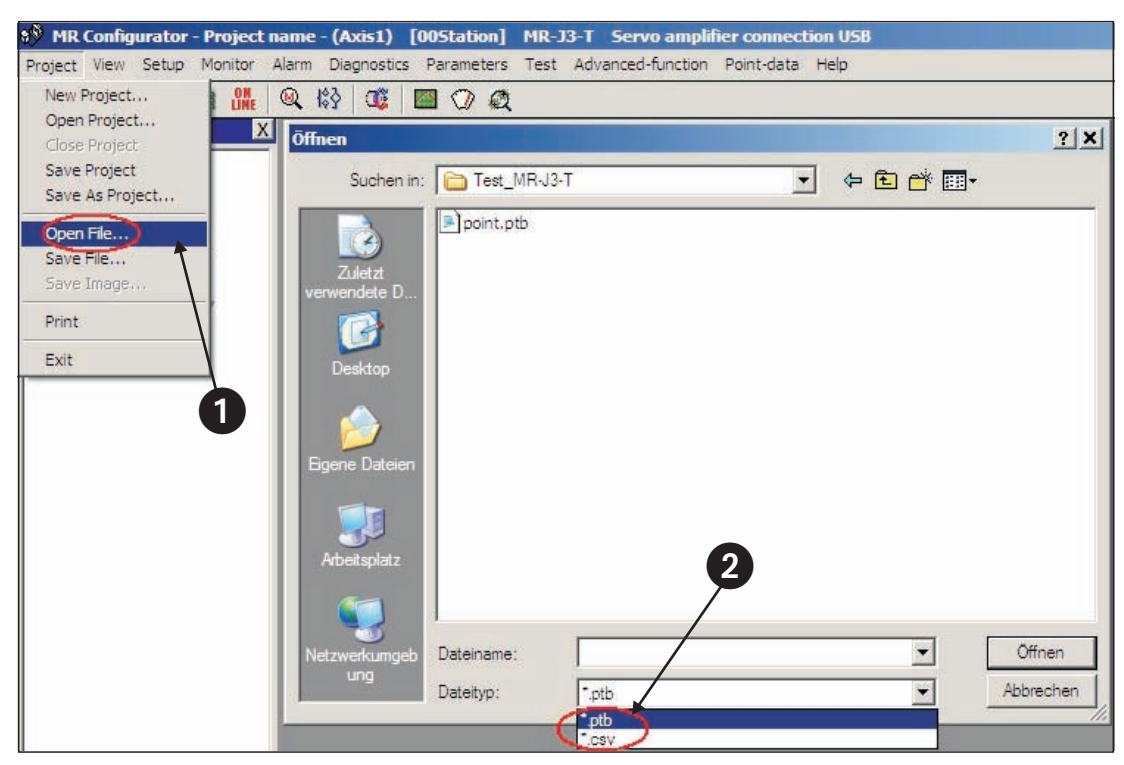

**Fig. 4-17:** Opening <sup>a</sup> point table file to import the data

| No.            | Position Data | Speed Data | Accel Time | Decel Time          | Dwell Time     | Aux. Func.   | M Code |
|----------------|---------------|------------|------------|---------------------|----------------|--------------|--------|
|                | 2000.00       | 100        | 100        | 100                 | 0              | 0            |        |
| $\frac{2}{3}$  | 3000.00       | 2000       | 100        | 100                 | 0              | Ō            |        |
|                | 5000.00       | 300        | 300        | 200                 | $\overline{0}$ | Ō            |        |
| $\overline{4}$ | 1500,00       | 1500       | 100        | 100                 | $\mathbf 0$    | 0            |        |
| 5              | 1500.00       | 500        | 80         | 100                 | 0              | $\mathbf{0}$ |        |
| 6              | 500.00        | 250        | 100        | 100                 | $\overline{0}$ | $\mathbf{0}$ | Ð      |
| 7              | 2000.00       | 1235       | 50         | 50                  | $\mathbf{0}$   | O            | Ω      |
| 8              | 1000.00       | 300        | 100        | 100                 | $\theta$       | $\theta$     |        |
| 9              | 0.00          | 0          | 0          | 0                   | 0              | 0            |        |
| 10             | 0.00          | 0          | 0          | $\mathbf{0}$        | $\bf{0}$       | 0            | 0      |
| 11             | 0.00          | $\Omega$   | n          | $\overline{0}$      | 0              | $\Omega$     |        |
| 12             | 0.00          | $\theta$   | $\theta$   | $\ddot{\mathbf{0}}$ | 0              | $\theta$     | 0      |
| 12             | 0.00          | $\Omega$   | $\Omega$   | $\Omega$            | $\Omega$       | $\Omega$     | 'n     |

**Fig. 4-18:** Point table position data imported from <sup>a</sup> .csv file

## **4.5 Functional Test of Digital Input Positioning**

Normally you need a simple controller to set the digital inputs used to select the point table position entries, for example a PC, a mini PLC or an HMI control terminal. This chapter explains how you can perform a thorough check of the functionality of the positioning control functions without needing to perform the additional work of programming and installing a controller.

Fig. 4-19 shows a test installation without an external controller. Note that the FX Simulation Box used in this setup can set a maximum of 14 digital inputs.

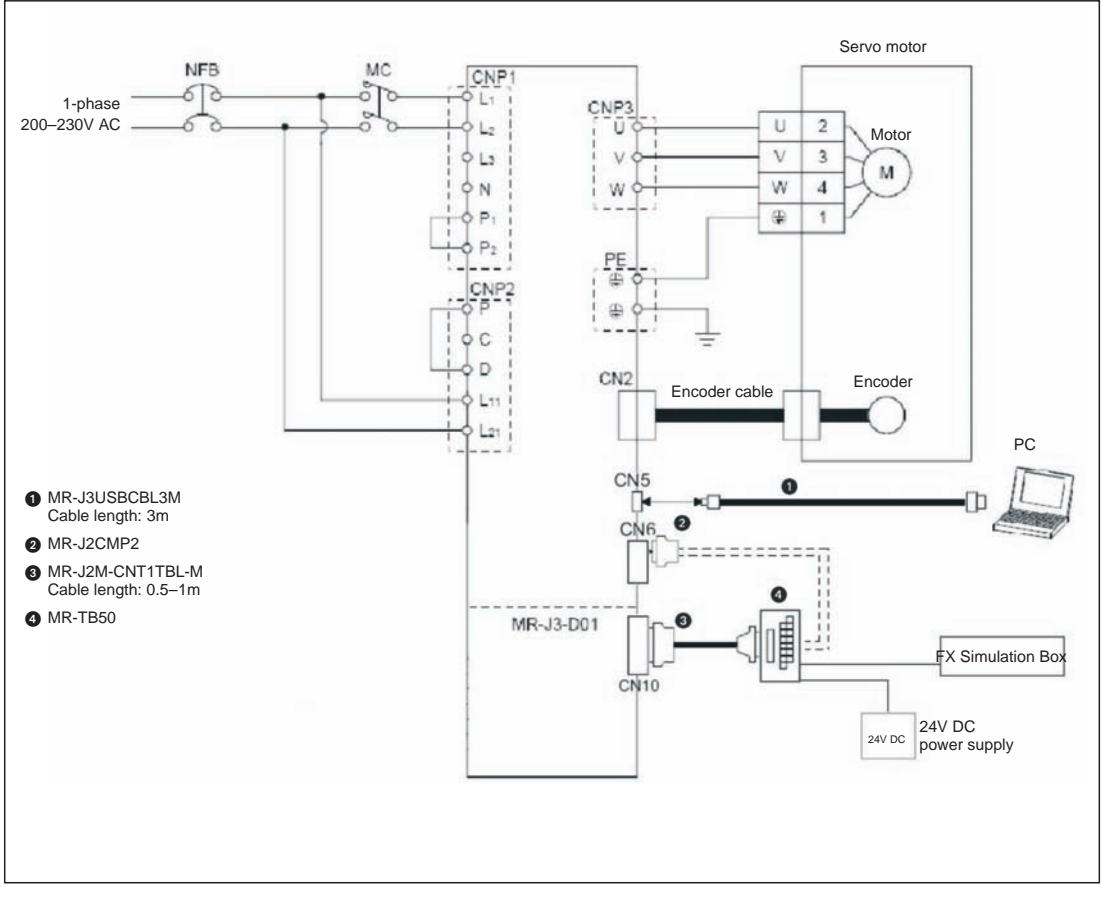

**Fig. 4-19:** Test setup for simulating positioning with digital inputs

**NOTE** The test setup shown above does not use any safety features for the tests (EMG. OFF). You should thus only use this setup in a controlled test environment where errors cannot cause any danger for personnel or equipment!

MR Configurator can monitor all the inputs and outputs of the MR-J3-T, including those on the MR-J3-D01 I/O extension.

#### **Procedure:**

- Connect the PC/notebook to the USB port (CN5) of the servo amplifier using cable MR-J3USBCBL3M.
- Start MR Configurator and make the following selections:
	- **–** Select the MR-J3-T series amplifier.
	- **–** Select the MR-J3-D01 expansion card ("option unit").

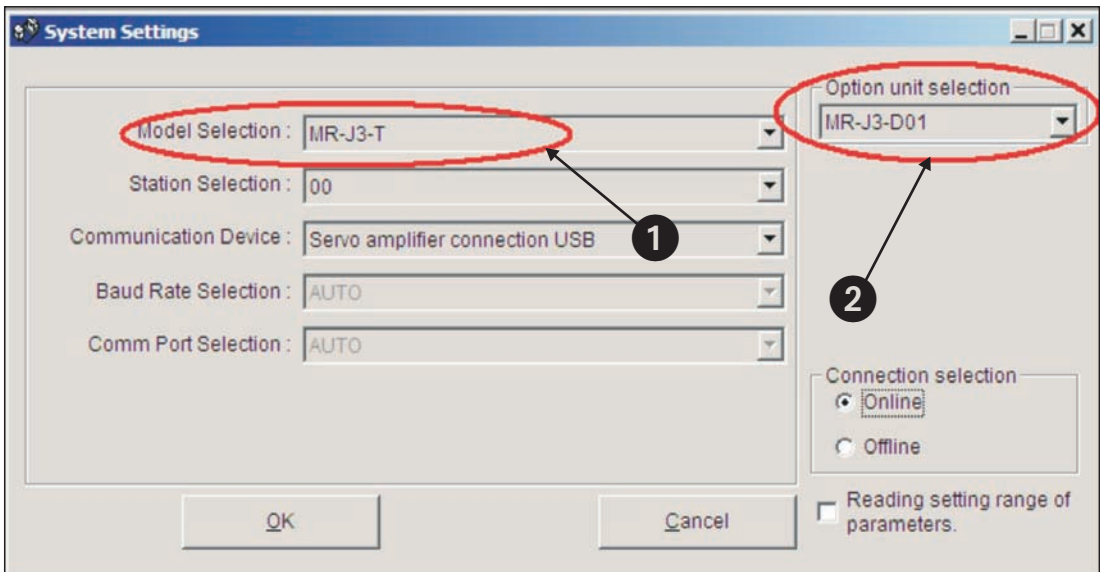

**Fig. 4-20:** Settings in MR Configurator for checking the MR-J3-T with the MR-J3-D01 expansion card

After this you can monitor the signals of the expansion card with the option Option unit I/F display in the Monitor menu.

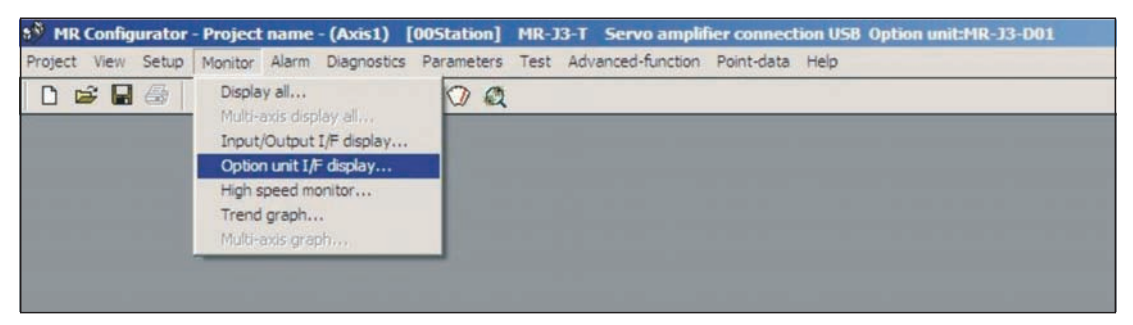

**Fig. 4-21:** Selection of the "Option unit I/F display" terminal monitor option

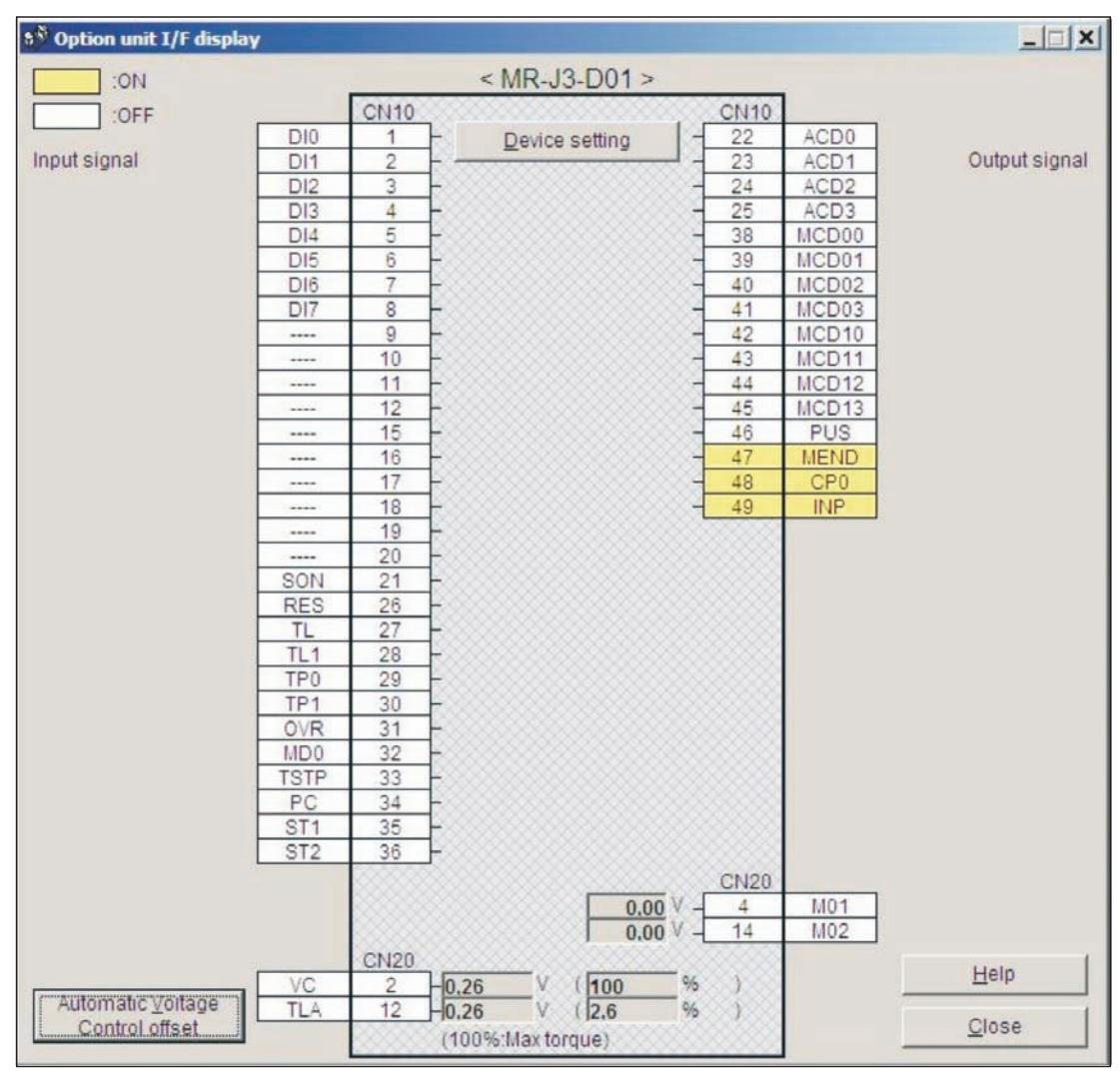

**Fig. 4-22:** The "Option unit I/F display" terminal monitoring window

# **5 Positioning via a CC-Link Network**

As an alternative to using digital signals you can also control positioning with MR-J3-T servo amplifiers via a CC-Link network connection.

**NOTE** Before proceeding ensure that the MR-J3-D01I/O expansion card is not installed. If it is installed CC-Link communications will be disabled.

# **5.1 Additional Connections**

In addition to the minimum configuration described in chapter 3.1 you also need to connect the CC-Link cable and the cabling for connector CN6 for this mode.

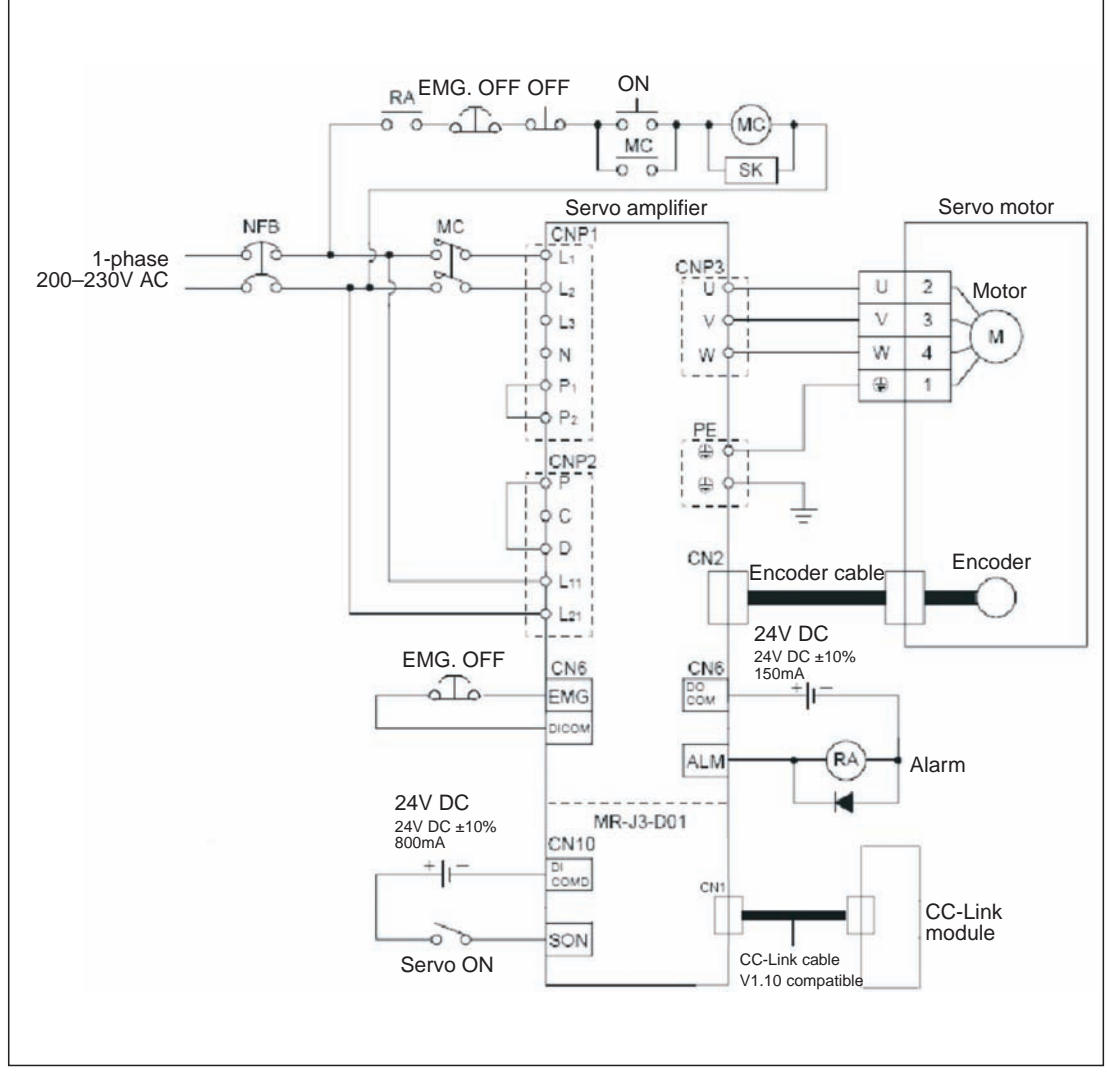

**Fig. 5-1:** Connections for operating the servo amplifier via <sup>a</sup> CC-Link network

Connections for the CC-Link network

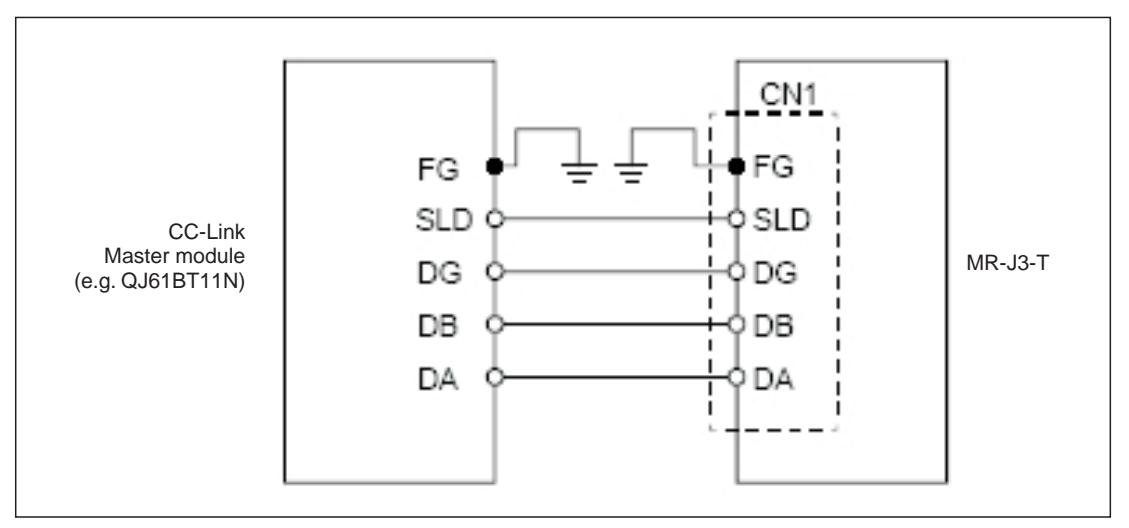

**Fig. 5-2:** Connections between the servo amplifier and the CC-Link master module

**NOTE** You must install a terminating resistor on terminals DB and DB on the physical first and last stations in the CC-Link network. The required ohmage of the resistor depends on the cable length, please check the version V1.10 specifications for details.

# **5.2 CC-Link Communication Settings**

### **5.2.1 Settings on the servo amplifier**

In the instructions below we are assuming that you have an operating CC-Link network with the following specifications:

- Data rate 156Kbit/s
- The master station is a QJ61BT11N module that is integrated in a System Q controller platform with a Q02H-CPU.

#### **Procedure:**

(1) Set the number of reserved stations:

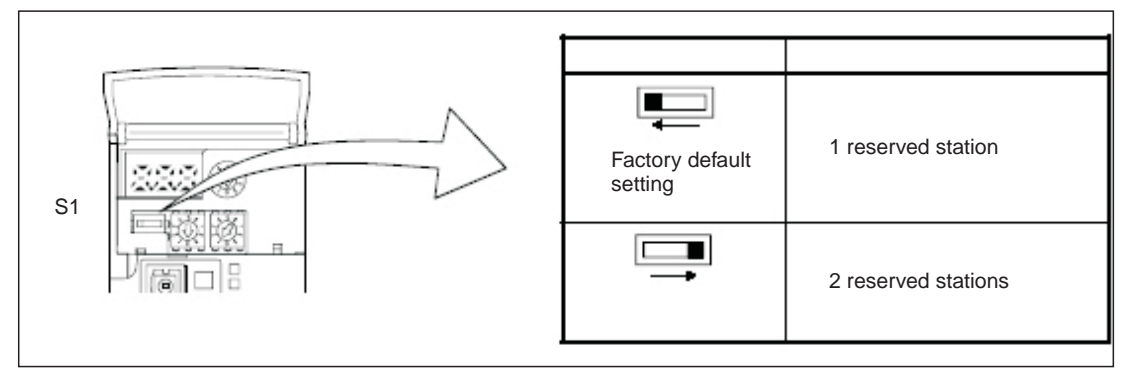

**Fig. 5-3:** Correct position of switch S1 for setting the number of reserved stations

- Set the station address (max. value 64):

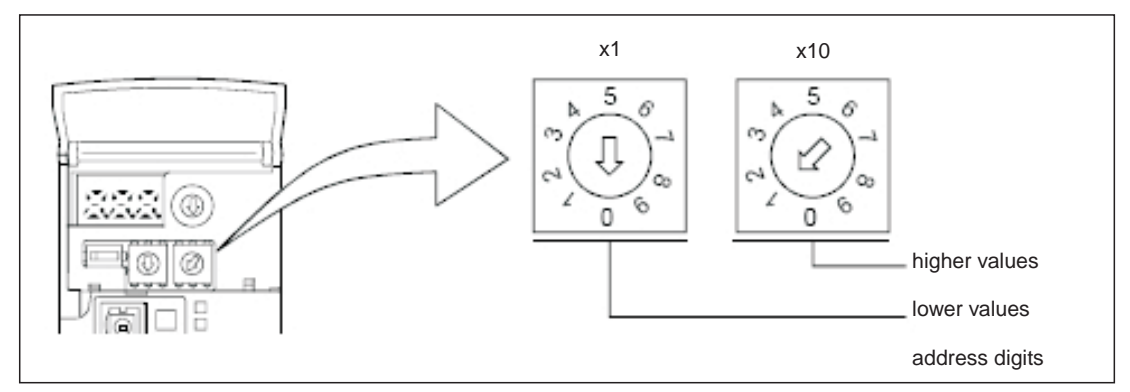

**Fig. 5-4:** Set switches x1 and x10 to the correct station address

#### 3 Set the data rate:

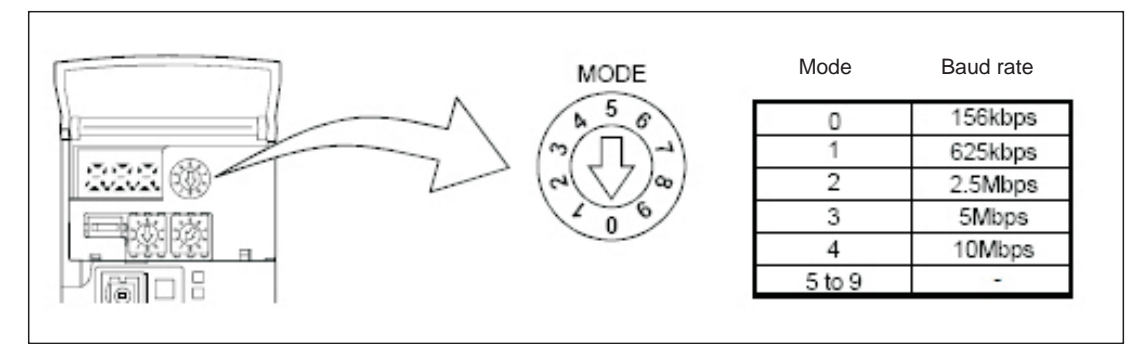

**Fig. 5-5:** Mode switch setting for the network data rate

**NOTE** The servo amplifier settings required for point table positioning are described in chapters 4.2 through 4.4.Please check that these settings have been made correctly before proceeding.

### **5.2.2 Configuration for communication with GX IEC Developer**

Generally, positioning control is performed via a CC-Link network in applications where an additional PLC system is used for automation tasks as well as the integrated controller in the amplifier. In this example we will thus only provide detailed descriptions of the settings required to integrate the servo amplifier in your project.

#### **Procedure:**

How to open an existing project in GX IEC Developer:

- $\Omega$  Select *Network* **i**n the project directory tree in the left window.
- 2 Select CC-Link **@** in the Network Parameter box.
- This opens the window Network parameters: Setting the CC-Link list where you can now enter the settings shown in Fig.  $5-6$   $\odot$ .

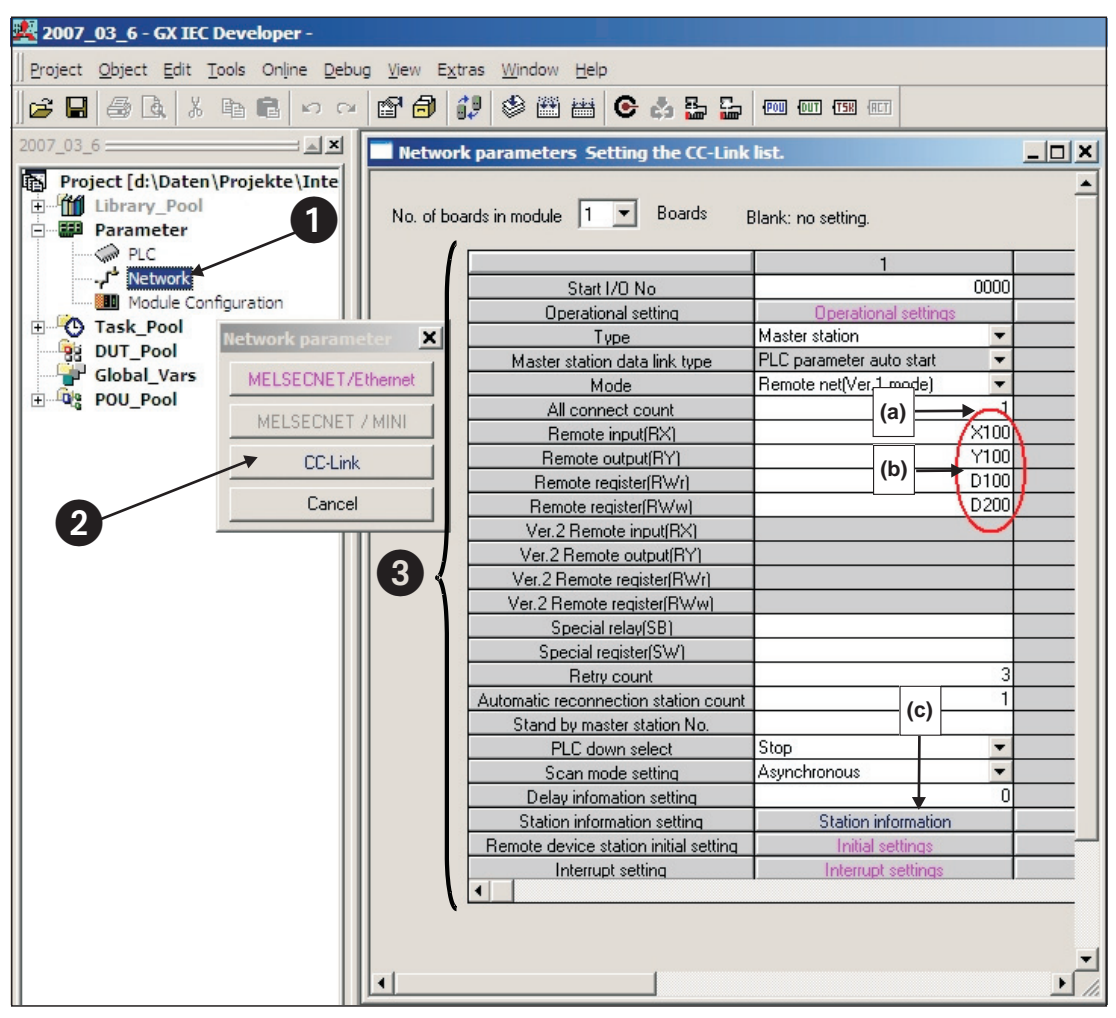

**Fig. 5-6:** Settings required in GX IEC Developer for CC-Link communication between the controller and the servo amplifier

#### **Notes on the network settings:**

- **(a)** In the example only one servo amplifier is connected to the CC-Link network. This value must be increased by the number of slave stations installed if applicable.
- **(b)**These values specify which bits or data words are to be used to control the servo amplifier. The settings shown in the example are for the following assignments:

|                   | <b>PLC -&gt; Servo Amplifier</b> |                 | <b>Servo Amplifier -&gt; PLC</b> |                                              |                |  |  |  |
|-------------------|----------------------------------|-----------------|----------------------------------|----------------------------------------------|----------------|--|--|--|
| <b>PLC I/Os</b>   | <b>Registers</b>                 | <b>Signals</b>  | <b>PLC I/Os</b>                  | <b>Registers</b>                             | <b>Signals</b> |  |  |  |
| Y100              | RY <sub>n</sub> 0                | SON             | X100                             | RX <sub>n0</sub>                             | <b>RD</b>      |  |  |  |
| Y101              | RY <sub>n1</sub>                 | ST <sub>1</sub> | X101                             | RX <sub>n1</sub>                             | <b>INP</b>     |  |  |  |
| Y102              | RY <sub>n</sub> 2                | ST <sub>2</sub> | X103                             | RXn3                                         | ZP             |  |  |  |
| Y <sub>103</sub>  | RYn3                             | <b>DOG</b>      | X11A                             | $RX(n+1)$ A                                  | <b>ALM</b>     |  |  |  |
| Y104              | RY <sub>n4</sub>                 | <b>LSP</b>      |                                  |                                              |                |  |  |  |
| Y105              | RYn <sub>5</sub>                 | <b>LSN</b>      |                                  |                                              |                |  |  |  |
| Y106              | RYn <sub>6</sub>                 | MD <sub>0</sub> |                                  |                                              |                |  |  |  |
| <b>Y10A</b>       | <b>RYnA</b>                      | D <sub>IO</sub> | NOTE:                            |                                              |                |  |  |  |
| Y10B              | <b>RYnB</b>                      | DI1             |                                  | Signals DI5, DI6 and DI7 are only available  |                |  |  |  |
| <b>Y10C</b>       | <b>RYnC</b>                      | D <sub>12</sub> |                                  | when the amplifier is configured to occupy 2 |                |  |  |  |
| Y <sub>10</sub> D | <b>RYnD</b>                      | D <sub>13</sub> | stations in the network.         |                                              |                |  |  |  |
| <b>Y10E</b>       | <b>RYnE</b>                      | DI4             |                                  |                                              |                |  |  |  |
| Y10F              | <b>RYnF</b>                      | <b>RES</b>      |                                  |                                              |                |  |  |  |

**Table 5-1:** Signal assignments

**(c)** Slave station type setting:

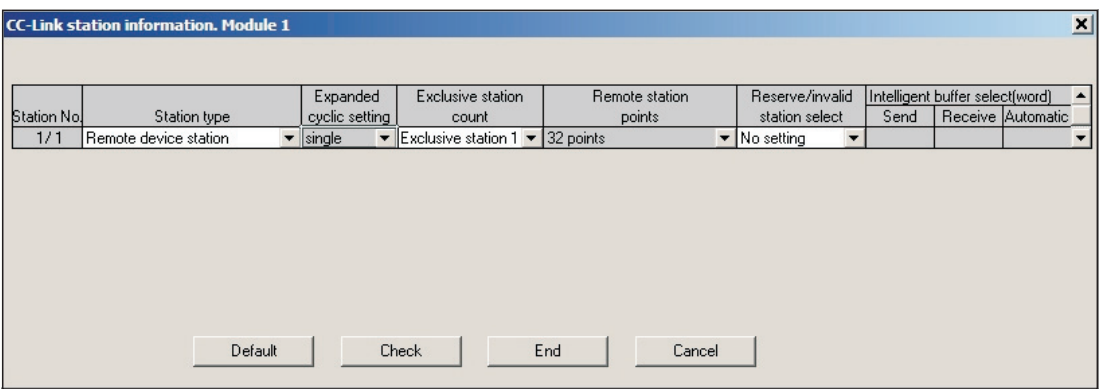

**Fig. 5-7:** This configuration also enables exchange of data words

Connect the PC to the PLC and transfer the modified project to the controller.

**NOTE** If the CC-Link connection to the servo amplifier is established successfully the **L.RUN**, SD und **RD** status LEDs on the servo amplifier will light up.

# **5.3 Testing the Servo Amplifier via CC-Link**

Before proceeding it is a good idea use the monitoring function in GX IEX Developer to check that the individual servo functions can be started correctly (e.g. return to home, positioning). After this you can then test the correct operation of the servo system with the PLC program.

#### **Procedure:**

- Activate monitoring mode.
- 2 Select Entry Data Monitor in the Online menu.
- Enter the individual remote I/Os to be set or monitored.

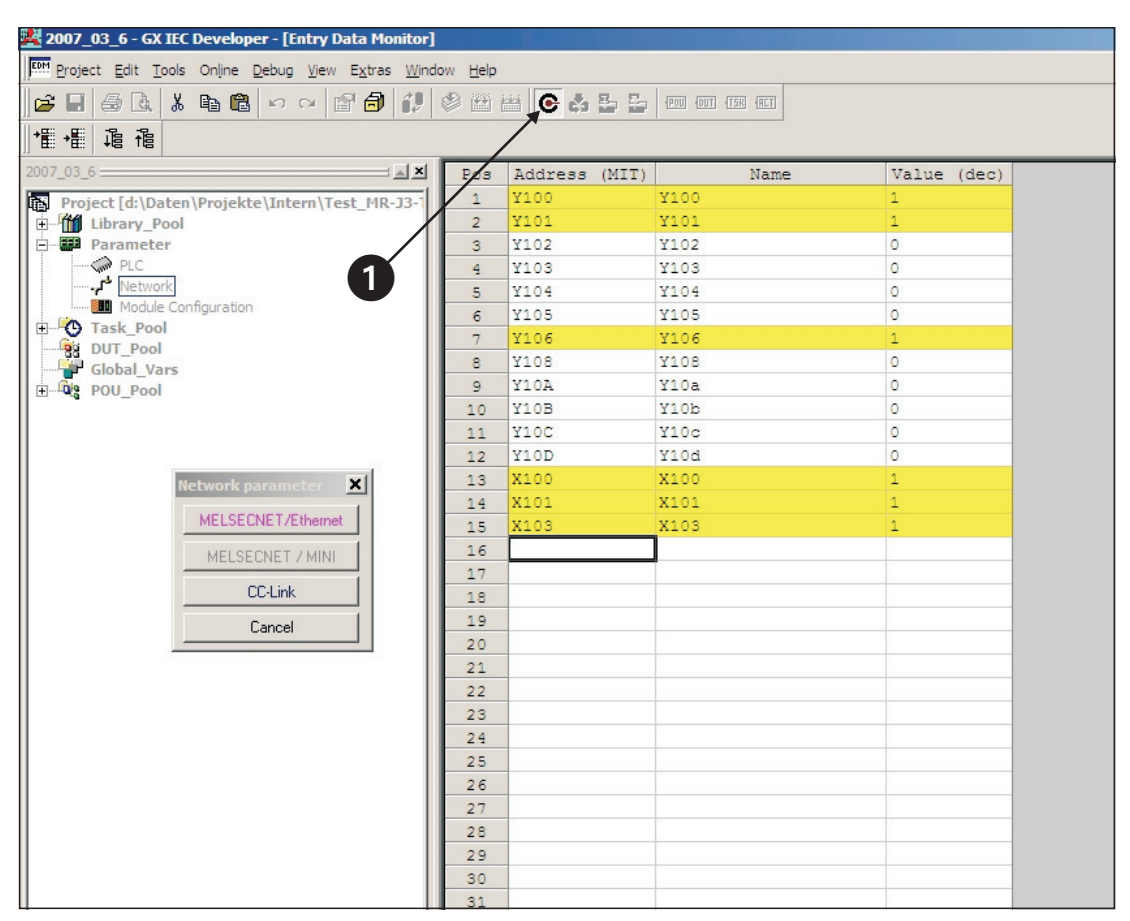

**Fig. 5-8:** The Entry Data Monitor window where you can set remote I/Os to test the servo functions

# **A Appendix**

# **A.1 Digital Signals Quick Reference**

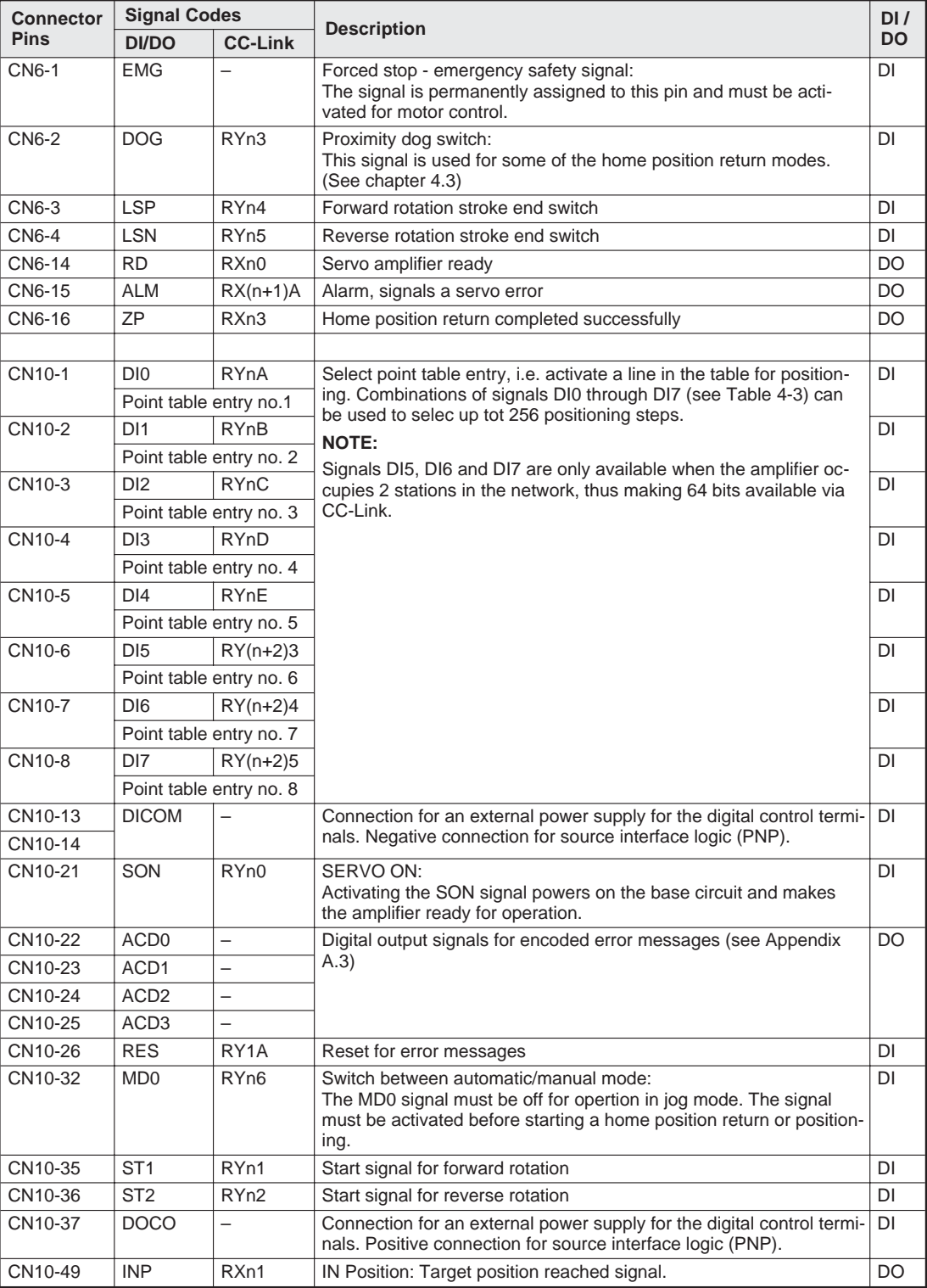

**Table A-1:** Digital signals - quick reference

# **A.2 Standard Parameters Quick Reference**

| No.                 | Code       | <b>Function</b>                          | <b>Description</b>                                                                                                    |                                                                                          |                                                                                                    |  |
|---------------------|------------|------------------------------------------|----------------------------------------------------------------------------------------------------|------------------------------------------------------------------------------------------|----------------------------------------------------------------------------------------------------|--|
| PA01 $\overline{0}$ | *STY       | Positioning control<br>mode              | 0: Absolute value command system for target positions<br>1: Incremental value command system for target positions                                     |                                                                                          |                                                                                                    |  |
| $PA03^{\circ}$      | *ABS       | Absolute position<br>detection system    | 0: Incremental system (absolute position detection off)<br>1: Absolute position detection system on                                                   |                                                                                          |                                                                                                    |  |
| PA05 $\overline{0}$ | *FTY       | Feed length multipli-<br>cation factor   | Needed here to scale the home position value to the physical co-<br>ordinate system when a home position offset (shift) has been set.                 |                                                                                          |                                                                                                    |  |
|                     |            |                                          | Parameter<br>value                                                                                                    | Multiplication<br>factor STM                                                             | Range of the target<br>position values                                                                                            |  |
|                     |            |                                          | $\Omega$                                                                                                    | $\mathbf{1}$                                                                             | $-999.999+999.999$                                                                                                    |  |
|                     |            |                                          | $\mathbf{1}$                                                                                                    | 10                                                                                       | $-9999.99 +9999.99$                                                                                                    |  |
|                     |            |                                          | 2                                                                                                    | 100                                                                                      | $-99999.9+99999.9$                                                                                                    |  |
|                     |            |                                          |                                                                                                    |                                                                                          |                                                                                                    |  |
| $PA14^{0}$          | *POL       | Servo motor rotation<br>direction        | Motor rotation direction (looking at shaft end facing motor):<br>0: Anticlockwise when ST1 signal is active<br>1: Clockwise when ST1 signal is active |                                                                                          |                                                                                                    |  |
| PC02 <sup>0</sup>   | *ZTY       | Home position re-<br>turn mode           | Selects mode to be used for home position return:<br>0: Proximity dog mode                                                                            |                                                                                          |                                                                                                    |  |
| PC03 <sup>0</sup>   | *ZDIR      | Home position re-<br>turn direction      |                                                                                                    | 0: Incrementing counting of encoder pulses<br>1: Decrementing counting of encoder pulses |                                                                                                    |  |
| PC <sub>04</sub>    | <b>ZRF</b> | Home position re-<br>turn speed          | Z-phase in [rpm].                                                                                                    |                                                                                          | Sets home position return speed until first detection of the                                                                      |  |
| <b>PC05</b>         | CRF        | Creep speed                              |                                                                                                    |                                                                                          | Speed for precise movement to home position in [rpm]                                                                              |  |
| <b>PC06</b>         | <b>ZST</b> | Home position<br>offset (shift)          |                                                                                                    | the physical coordinate system.                                                          | Distance between the encoder home position (Z-phase) and the<br>physical home position in [µm]. Does not change the zero point of |  |
| $PCO7^{O}$          | *ZPS       | Home position re-<br>turn position value |                                                                                                    | 10 <sup>STM</sup> µm] with this parameter.                                               | The home position return stops when the Z-phase position is<br>reached. You can enter a non-zero coordinate for this position [in |  |
| $PDO1^{0}$          | *DIA1      | Automatic activation<br>of input signals | switched on.                                                                                                    |                                                                                          | This parameter configures the amplifier to automatically set the<br>digital signals internally to a logical "1" when the power is |  |
| $PDO1^{0}$          | *DIAB      | Polarity of the input<br>signal          | 0: Active DOG on logical "0"<br>1: Active DOG on logical "1"                                                                                          |                                                                                          | Logical value for detection of the proximity dog signal (DOG):                                                                    |  |

**Table A-2:** Standard parameters - quick reference

 $\overline{O}$  To activate this parameter you must switch the amplifier power off and on again.

# **A.3 Alarms and Warning Messages**

|        | <b>Display</b>   | Alarm Code <sup>4</sup>     |                             |                 |                             |                                         | <b>Alarm Reset</b>                                       |                                                  |                                        |  |
|--------|------------------|-----------------------------|-----------------------------|-----------------|-----------------------------|-----------------------------------------|----------------------------------------------------------|--------------------------------------------------|----------------------------------------|--|
|        |                  | ACD <sub>3</sub><br>(Bit 3) | ACD <sub>2</sub><br>(Bit 2) | ACD1<br>(Bit 1) | ACD <sub>0</sub><br>(Bit 0) | Error                                   | Power<br><b>Supply</b><br>$\mathsf{OFF} \to \mathsf{ON}$ | MR-<br>Configurator/<br>$HMI$ $\overline{\circ}$ | Reset<br>(RES) $2$                     |  |
| Alarme | A10              | $\Omega$                    | 0                           | $\mathbf{1}$    | 0                           | Undervoltage                            | V                                                        | V                                                | $\checkmark$                           |  |
|        | A12              | 0                           | $\mathbf 0$                 | 0               | $\mathbf 0$                 | Memory error 1                          | V                                                        |                                                  |                                        |  |
|        | A13              | $\Omega$                    | $\mathbf 0$                 | $\Omega$        | $\Omega$                    | Clock error                             | V                                                        |                                                  |                                        |  |
|        | A15              | $\mathbf 0$                 | $\mathbf 0$                 | 0               | 0                           | Memory error 2<br>(E <sup>2</sup> PROM) | V                                                        |                                                  |                                        |  |
|        | A16              | $\mathbf 0$                 | $\mathbf{1}$                | $\mathbf{1}$    | $\mathbf 0$                 | Encoder error 1<br>(at power on)        | V                                                        |                                                  |                                        |  |
|        | A17              | $\Omega$                    | $\mathbf 0$                 | 0               | $\Omega$                    | Board error                             | V                                                        |                                                  |                                        |  |
|        | A19              | $\Omega$                    | $\Omega$                    | 0               | 0                           | Memory error 2<br>(Flash ROM)           | V                                                        |                                                  |                                        |  |
|        | A <sub>1</sub> A | $\Omega$                    | $\mathbf{1}$                | 1               | $\mathbf 0$                 | Incorrect servo<br>motor                | $\checkmark$                                             |                                                  |                                        |  |
|        | A20              | $\mathbf 0$                 | $\mathbf{1}$                | $\mathbf{1}$    | $\mathbf 0$                 | Encoder error 2                         | V                                                        |                                                  |                                        |  |
|        | A24              | $\mathbf{1}$                | $\mathbf{1}$                | 0               | $\mathbf{0}$                | Main circuit error                      | V                                                        | V                                                | $\checkmark$                           |  |
|        | A25              | 1                           | $\mathbf{1}$                | $\mathbf{1}$    | 0                           | Absolute position<br>lost/erased        | V                                                        |                                                  |                                        |  |
|        | A30              | $\Omega$                    | $\Omega$                    | $\Omega$        | $\mathbf{1}$                | Regenerative<br>braking overload        | $\boldsymbol{\nu}^{\, \text{\tiny{\textregistered}}}$    | $\boldsymbol{v}^{\scriptscriptstyle{(l)}}$       | $\boldsymbol{v}^{\circledcirc}$        |  |
|        | A31              | $\Omega$                    | $\mathbf{1}$                | 0               | $\mathbf{1}$                | Overspeed                               | $\checkmark$                                             | V                                                | $\checkmark$                           |  |
|        | A32              | $\mathbf{0}$                | $\mathbf{1}$                | 0               | $\mathsf{O}\xspace$         | Overcurrent                             | V                                                        |                                                  |                                        |  |
|        | A33              | $\mathbf{1}$                | $\mathbf 0$                 | 0               | $\mathbf{1}$                | Overvoltage                             | V                                                        | V                                                | $\checkmark$                           |  |
|        | A35              | $\mathbf{1}$                | $\mathbf{1}$                | $\Omega$        | $\mathbf{1}$                | Input frequency<br>too high             | V                                                        |                                                  |                                        |  |
|        | A37              | $\mathbf{1}$                | $\mathbf 0$                 | 0               | $\mathbf 0$                 | Parameter error                         | V                                                        |                                                  | $\overline{\phantom{0}}$               |  |
|        | A45              | $\Omega$                    | $\mathbf 0$                 | 1               | $\mathbf{1}$                | Main circuit<br>overheat                | $\boldsymbol{v}^{\circledcirc}$                          | $\boldsymbol{v}^{\circledcirc}$                  | $\boldsymbol{v}^{\circledcirc}$        |  |
|        | A46              | $\Omega$                    | $\Omega$                    | 1               | $\mathbf{1}$                | Servo motor<br>overheat                 | $\boldsymbol{v}^{\circledcirc}$                          | $\boldsymbol{v}^{\circledcirc}$                  | $\boldsymbol{v}^{\circledcirc}$        |  |
|        | A47              | $\mathbf 0$                 | $\mathsf{O}\xspace$         | $\mathbf{1}$    | $\mathbf{1}$                | Cooling fan error                       | $\checkmark$                                             |                                                  |                                        |  |
|        | A50              | $\mathbf 0$                 | $\mathbf 0$                 | $\mathbf{1}$    | $\mathbf{1}$                | Overload 1                              | $\sqrt{\circ}$                                           | $\sqrt{\circ}$                                   | $\sqrt{\circ}$                         |  |
|        | A51              | 0                           | $\mathbf 0$                 | 1               | $\mathbf{1}$                | Overload 2                              | $\sqrt{\circ}$                                           | $\sqrt{\circ}$                                   | $\overline{\mathbf{v}^{\circledcirc}}$ |  |

**Table A-3:** Error messages(1)

|        | <b>Display</b>  | Alarm Code <sup>4</sup>     |                                              |          |                             |                                   | <b>Alarm Reset</b>                                    |                                          |                                      |  |
|--------|-----------------|-----------------------------|----------------------------------------------|----------|-----------------------------|-----------------------------------|-------------------------------------------------------|------------------------------------------|--------------------------------------|--|
|        |                 | ACD <sub>3</sub><br>(Bit 3) | ACD <sub>2</sub> AC <sub>D1</sub><br>(Bit 2) | (Bit 1)  | ACD <sub>0</sub><br>(Bit 0) | Error                             | <b>Power</b><br><b>Supply</b><br>$OFF \rightarrow ON$ | MR-<br>Configurator/<br>HMI <sup>3</sup> | <b>Reset</b><br>(RES) $^{\circledR}$ |  |
|        | A <sub>52</sub> | $\Omega$                    | 1                                            | $\Omega$ |                             | Excessive discrep-<br>ancy error  | $\checkmark$                                          | ✔                                        | ✓                                    |  |
| Alarms | A61             | $\Omega$                    | 1                                            | $\Omega$ |                             | Operation alarm                   | V                                                     | V                                        | V                                    |  |
|        | A8A             | $\Omega$                    | $\Omega$                                     | $\Omega$ | $\Omega$                    | Serial communica-<br>tion timeout | V                                                     | ✓                                        | ✓                                    |  |
|        | A8E             | $\Omega$                    | 0                                            | $\Omega$ | $\Omega$                    | Serial communica-<br>tion error   | V                                                     | ✓                                        | ✓                                    |  |
|        | 888             | 0                           |                                              |          |                             | Watchdog                          | V                                                     |                                          |                                      |  |

**Table A-3:** Error messages (2)

 $^\circledR$  Locate and correct the cause of the error and allow the servo amplifier, the servo motor and the regenerative braking unit to cool down for at least 30 minutes before resetting the alarm and restarting the system for normal operation.

 $^{\circledR}$  Switch on the RES signal.

 $<sup>3</sup>$  To reset the alarm click on the Alarm Reset button in the alarm display window in MR</sup> Configurator. You can also reset the alarm by pressing the STOP/RESET button on the HMI control unit.

 $<sup>④</sup>$  0: OFF</sup> 1: ON

NOTE **The output signal ALM is activated when an error or alarm signal is triggered.** 

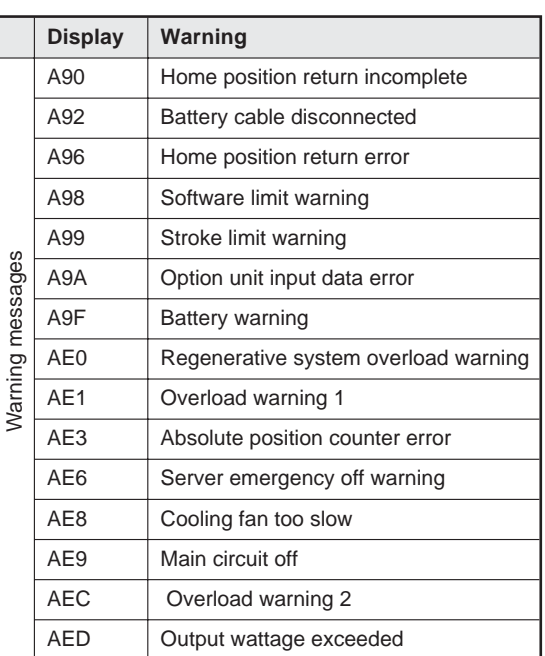

**Table A-4:** Warning messages

**NOTE** Please see the instruction manual for more detailed descriptions of the alarm messages and warnings.

# **Index**

F

### **A**

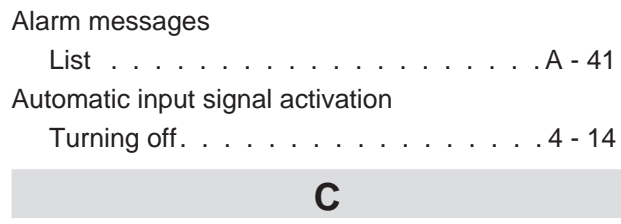

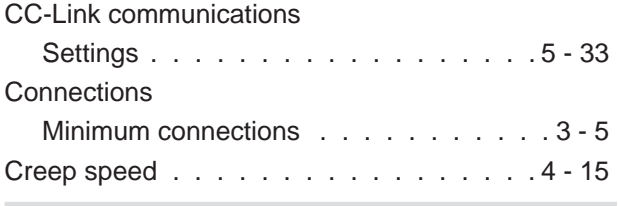

### **D**

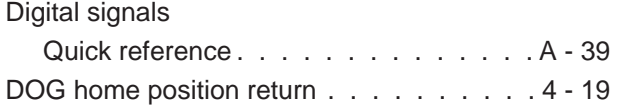

## **E**

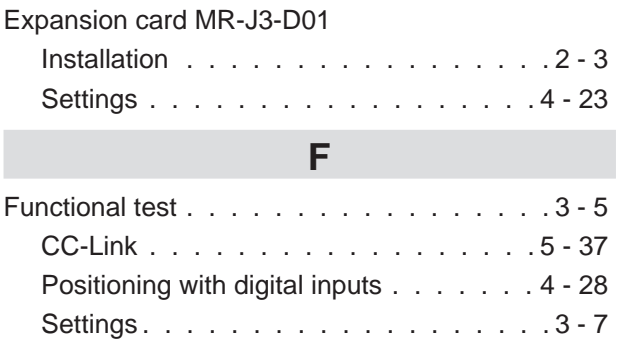

### **G**

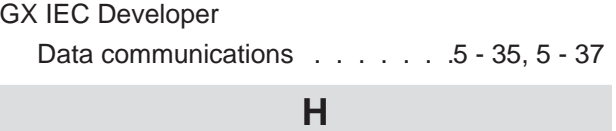

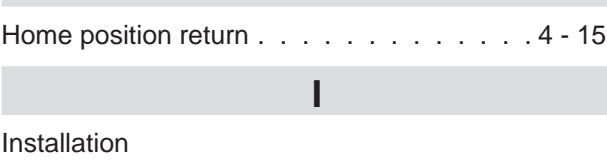

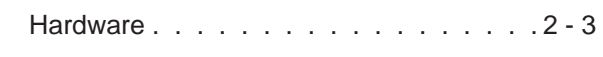

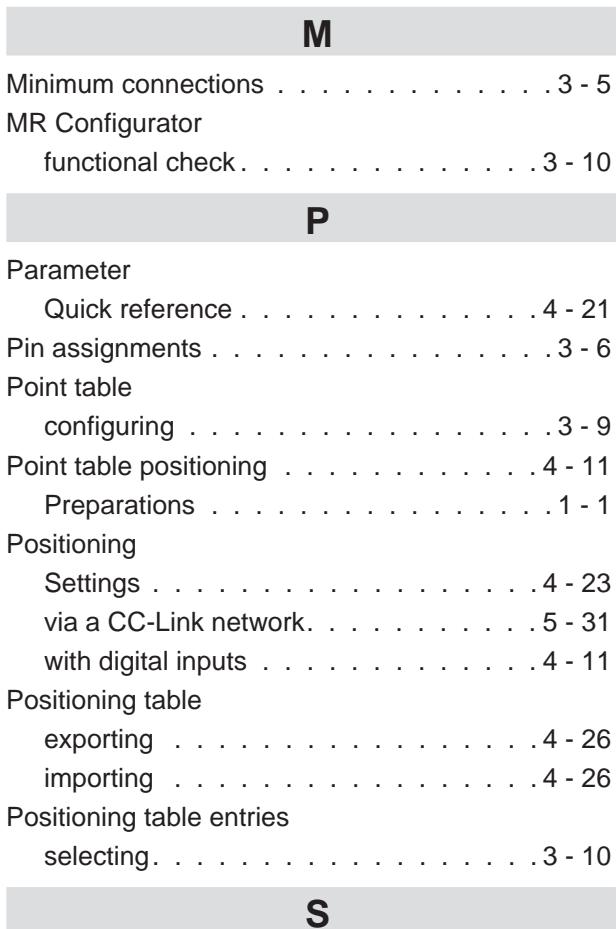

### **S**

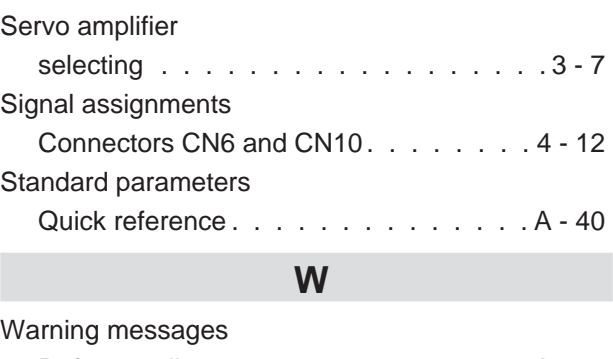

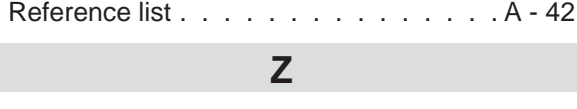

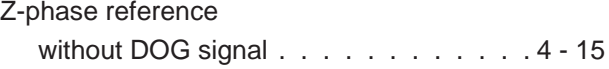

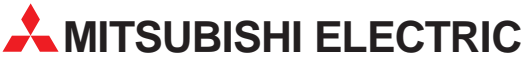

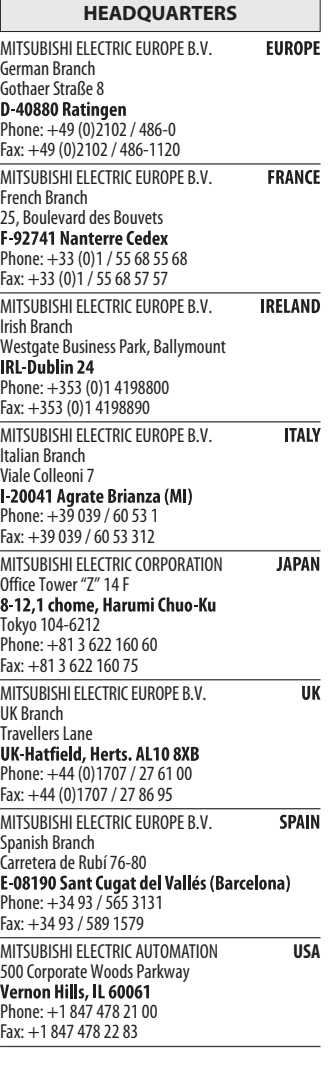

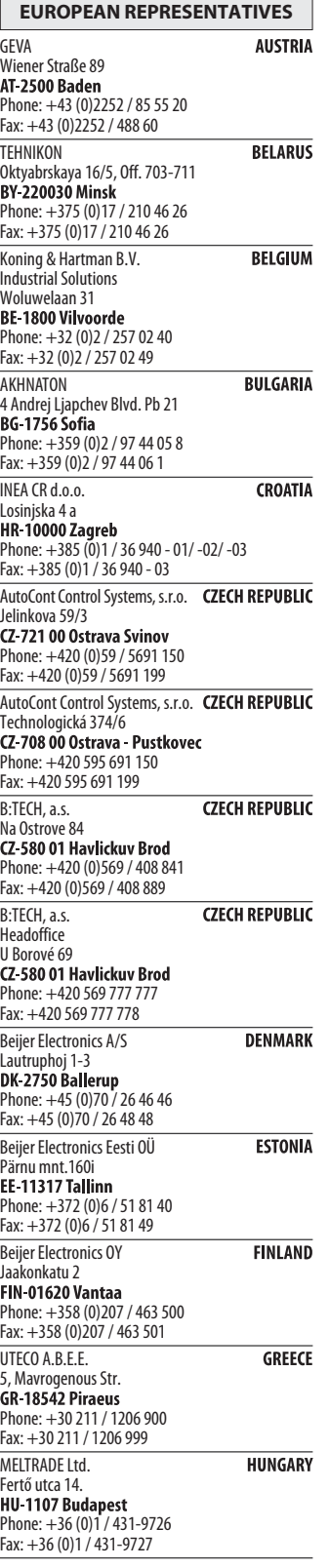

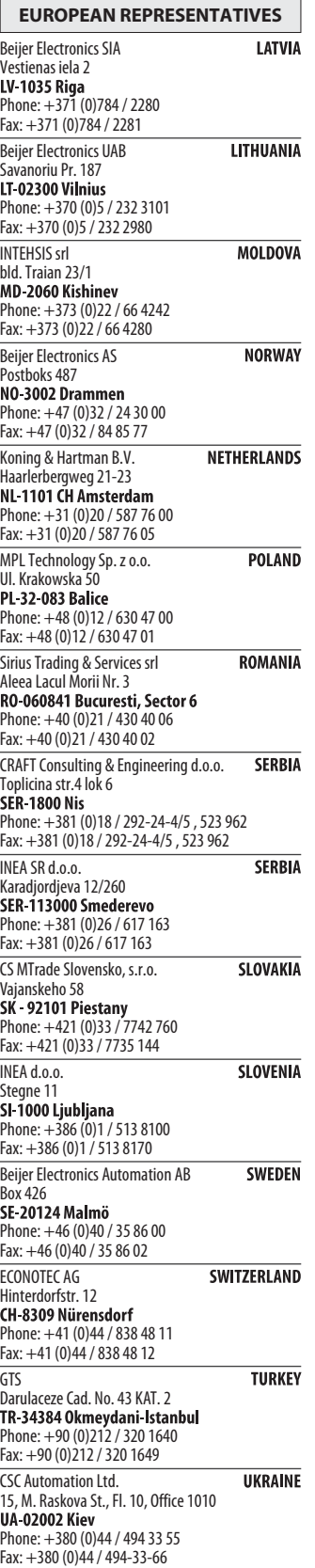

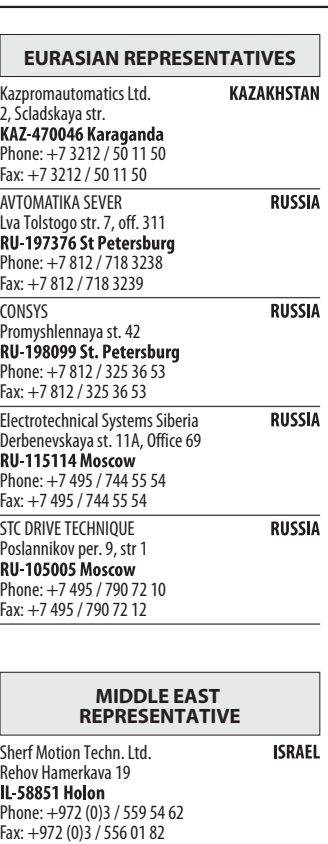

AFRICAN REPRESENTATIVE

**SOUTH AFRICA** CBI Ltd. Private Bag 2016 Phone: + 27 (0)11 / 928 2000 Fax: + 27 (0)11 / 392 2354

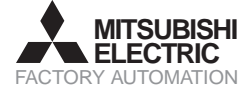

Mitsubishi Electric Europe B.V. /// FA - European Business Group /// Gothaer Straße 8 /// D-40880 Ratingen /// Germany<br>Tel.: +49(0)2102-4860 /// Fax: +49(0)2102-4861120 /// info@mitsubishi-automation.com /// www.mitsubishi Specifications subject to change /// Art. no. XXXXXX-A /// 12.2007